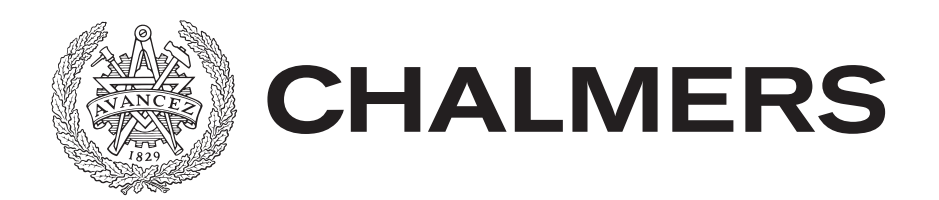

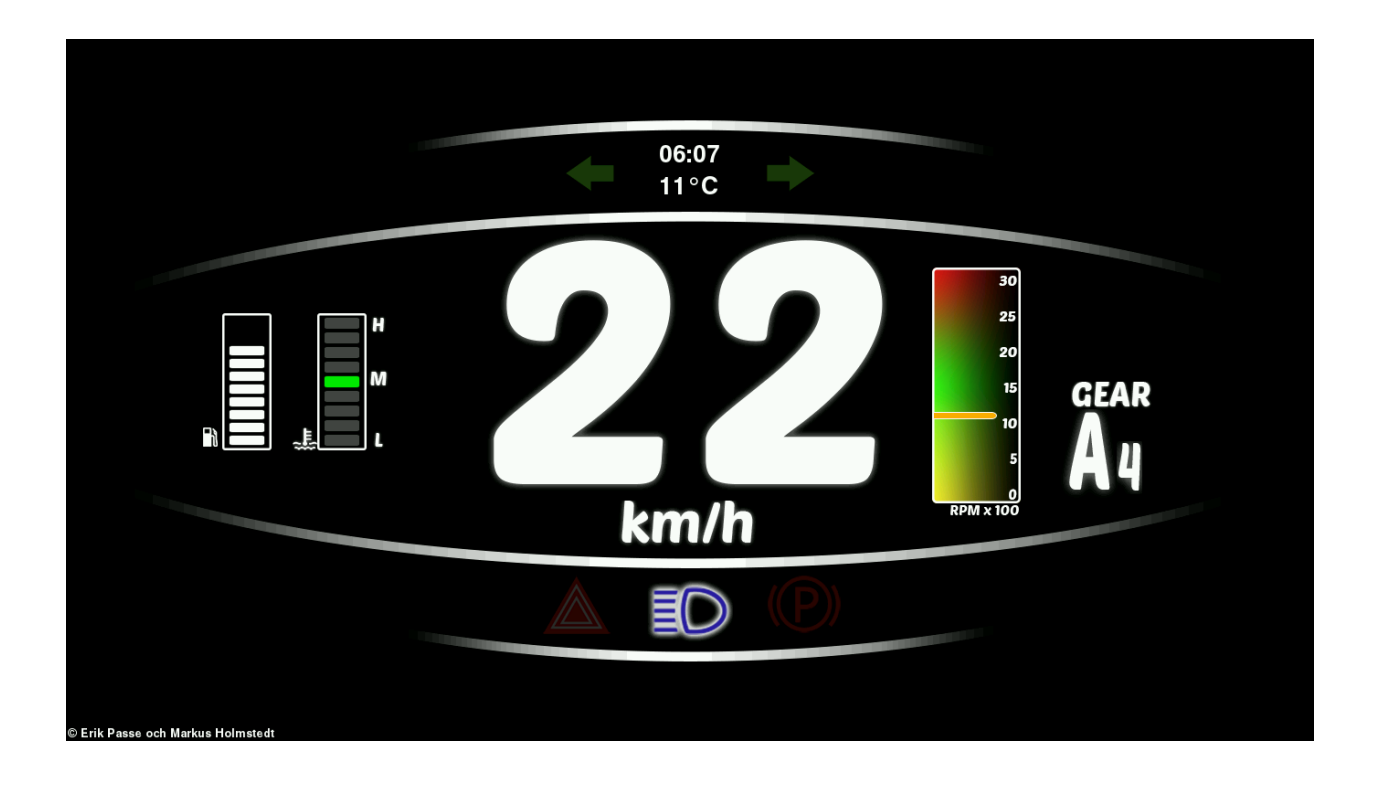

# **Prototyp för duplicering av instrumentpanel anpassad för övningskörning av buss**

Prototype for duplication of a control panel for a bus in driving practice

Examensarbete inom högskoleingenjörsprogrammet Mekatronik

Erik Påsse Markus Holmstedt

EXAMENSARBETE 2015

## **Prototyp för duplicering av instrumentpanel anpassad för övningskörning av buss**

Prototype for duplication of a control panel for a bus in driving practice

Erik Påsse Markus Holmstedt

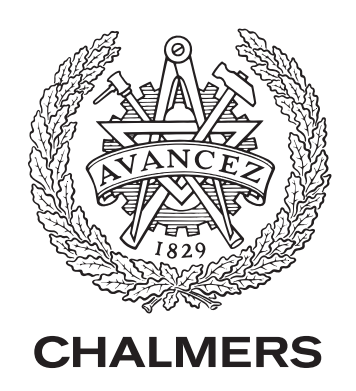

Institutionen för signaler och system CHALMERS TEKNISKA HÖGSKOLA Göteborg, Sverige 2015

**Prototyp för duplicering av instrumentpanel anpassad för övningskörning av buss** Prototype for duplication of a control panel for a bus in driving practice Erik Påsse Markus Holmstedt

© Erik Påsse och Markus Holmstedt, 2015.

Handledare: Morgan Osbeck, Signaler och System Examinator: Manne Stenberg, Signaler och System

Examensarbete 2015 Institutionen för signaler och system CHALMERS TEKNISKA HÖGSKOLA SE-412 96 Göteborg Telefonnummer +46 31 772 1000

Omslag: Bild på den framtagna panelen.

Typeset in L<sup>AT</sup>EX Göteborg, Sverige 2015

# **Förord**

Denna rapport har skapats under genomförandet av ett examensarbete vid Chalmers tekniska högskola utfört åt Benteler Engineering Services AB med inriktning mot bussar. Arbetet har genomförts av två studenter på Mekatronikprogrammet 180 hp och omfattar 15 hp. Huvuddelen av arbetet har skett på Bentelers kontor på Nya Varvet, Västra Frölunda. Arbetet har inneburit att vi har använt främst programmerings- och elektronikkunskaper vi har införskaffat under de senaste tre åren. Vi har haft väldigt roliga och lärorika veckor.

Vi vill ge ett tack till:

- − Morgan Osbeck, handledare på Chalmers
- − David Anberg, handledare på Benteler

Trevlig läsning! Erik Påsse & Markus Holmstedt, Göteborg, Juni 2015

# **Sammanfattning**

När man övningskör i en buss idag så sitter övningsledaren väldigt långt ifrån eleven om man jämför med i en personbil. Det gör att det är svårare att kunna övervaka körningen och förebygga olyckor. Det vore en fördel att kunna ge övningsledaren samma möjligeter som en vanlig förare. Dock används övningskörningsbussar i så liten skala så att det blir ekonomiskt omotiverat att göra en specialbuss som är permanent dubbelstyrd. Därför vill man ta fram en produkt som går att installera och avinstallera i befintliga bussar relativt enkelt. Detta arbete innefattar instrumentpanelens roll i att kunna göra övningsledaren mer reaktiv i övningskörningen. Arbetet har lett fram till en färdig prototyp som väntar på en slutkunds engagemang. Prototypen kan lyssna på bussens interna nätverk och visa den information som finns där, dock inte skriva ut information på nätverket och styra enheter. För att kunna styra enheter på nätverket behövs en slutkund som kan lägga till vår enhet i det befintliga nätverket. Arbetet har gjorts på Benteler Engineering Services kontor i Göteborg. Arbetet har lett fram till en prototyp som är redo funktionellt för att testas i en buss. Dock behövs en anpassning från busstillverkaren för att produkten ska fungera fullt ut.

**Prototype for duplication of a control panel for a bus in driving practice**

Erik Påsse och Markus Holmstedt Department of Signals and Systems CHALMERS UNIVERSITY OF TECHNOLOGY

# **Abstract**

When you practice drive a bus the instructor sits far from the learner if compared to a car. This makes it harder to oversee the driving and prevent accidents during practice. To make this safe you want to give the instructor the same opportunities as the learner driver. But driving practice for buses is is uncommon and therefore it is economically unjustifiably to make a special bus with permanent dual command. Therefore you want a product that you can use when it is necessary and have the ability to take it away when you need the bus in everyday traffic. This report is about the control panel duplication in the dual command. This work ends in a prototype-state where it needs a bus manufacturer to become involved and accept the product in the ordinary CAN network. The prototype can today read the CAN network and show the information on a display, but not take input or write to the CAN network. All of the work has been done at Benteler Engineering Services office in Gothenburg. At the end of the work the product will be presented as a proof of concept that is ready to be tested in a bus after adjustments made by the manufacturer of the bus.

# **Innehåll**

<span id="page-8-0"></span>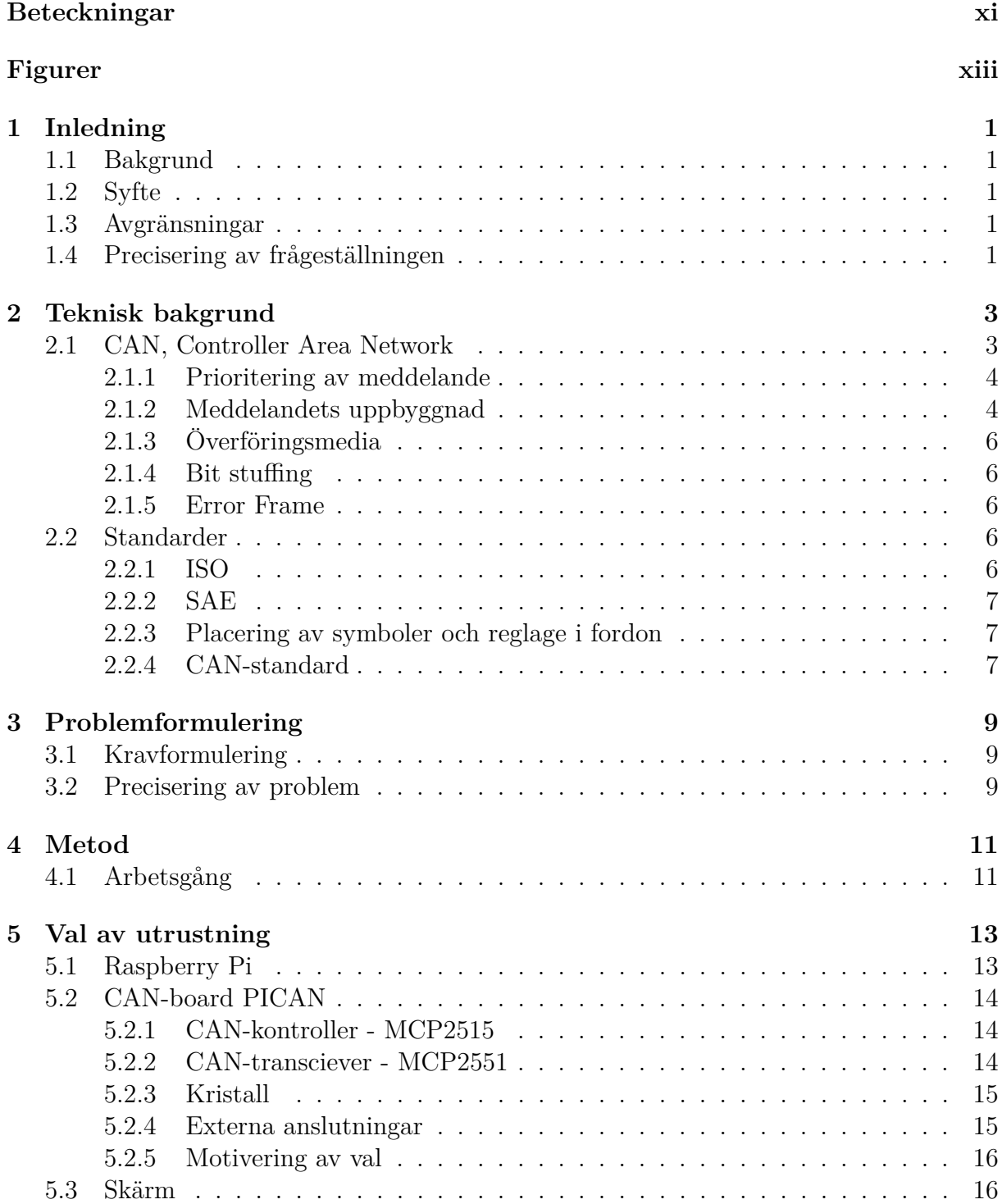

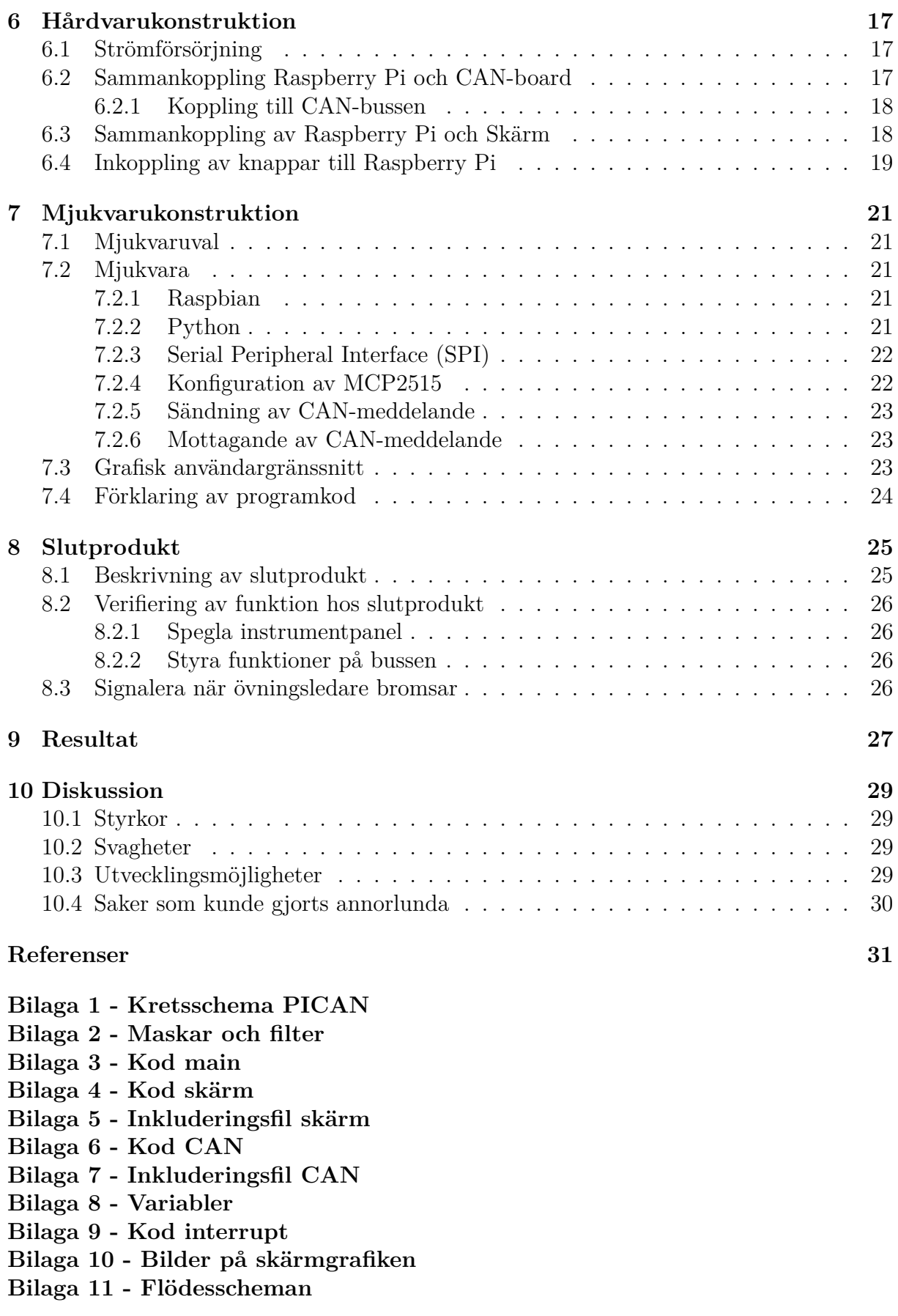

# **Beteckningar**

**Intercitybuss** - Bussar som används på busslinjer som kör i högre hastigheter **RPi** - Raspberry Pi **SPI** - Serial Peripheral Interface **CAN** - Controller Area Network **CAN-buss** - Kopplingen mellan enheter i CAN **Nod** - Enhet inkopplad på CAN **frame** - Alla delar i ett CAN-meddelande **I/O** - Input/Output **USB** - Universal Serial Bus **C-språk** - Programmeringsspråket C **Java** - Programmeringsspråket Java **Python** - Programmeringsspråket Python **Python-modul** - En fil som innehåller pythonkod **HDMI** - High-Definition Multimedia Interface **DB9** - Seriell kontakt med 9 pinnar **ODB2** - On-board diagnostics kontakt som används inom fordonsindustrin **GPIO** - General-purpose input/output **DLC** - Data length code **CANalyser** - Ett verktyg för att bland annat spela in och spela upp CAN-meddelanden.

# **Figurer**

<span id="page-12-0"></span>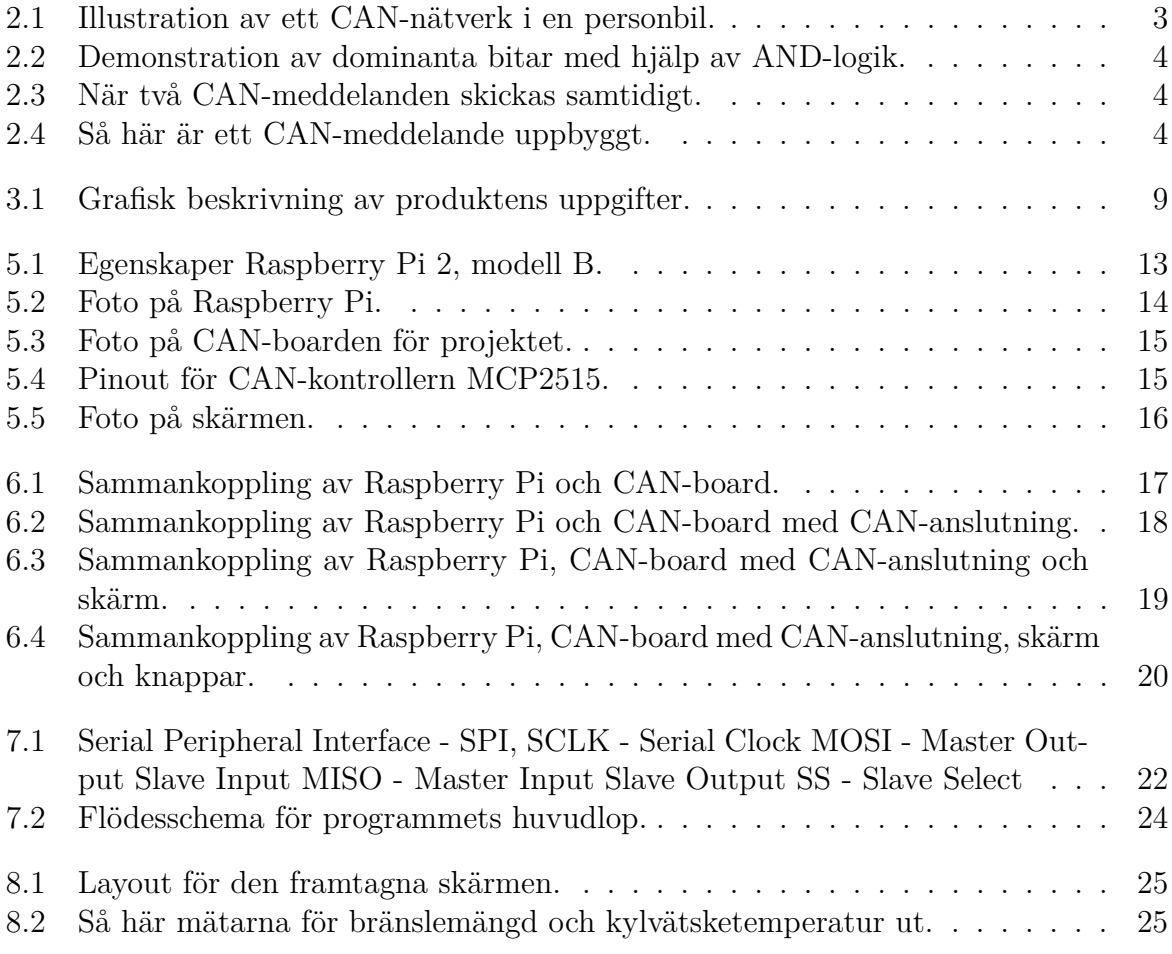

## **Samtliga bilder är skapade av författarna själva.**

# 1 **Inledning**

# <span id="page-14-1"></span><span id="page-14-0"></span>**1.1 Bakgrund**

Benteler Engineering Services AB vill ta fram ett koncept till ett dubbelkommando för vanliga intercitybussar som kan installeras vid behov av övningskörning. Parallellt med detta arbete pågår det ett examensarbete på Benteler inom samma område som behandlar de mekaniska delarna. Vår uppgift är att ta fram ett exempel på hur instrumentpanelen kan utformas, inklusive kommunikation med både körskoleläraren och bussen. Efter projektet vill Benteler kunna visa för Volvo Bussar att de har ett fungerande koncept.

## <span id="page-14-2"></span>**1.2 Syfte**

Att ta fram en självständig enhet för duplicering av förarinformation och kommando att använda av lärare vid övningskörning av buss.

## <span id="page-14-3"></span>**1.3 Avgränsningar**

Projektet innefattar att ta fram en funktionell produkt för ändamålet, användarvänligheten är i ett första skede nerprioreterat. Slutgiltig paketering av produkten och eventuella förändringar i befintliga bussar kommer inte att tas med.

## <span id="page-14-4"></span>**1.4 Precisering av frågeställningen**

Målet med arbetet är att efter genomförandet ha ett koncept för en självständig styrenhet som kan agera som en instrumentpanel. Styrenheten behöver ha funktioner som att kommunicera med bussens system via CAN-nätet, både ta emot samt skicka information till och från körskoleläraren och eleven(föraren). Styrenheten och dess ingående delar skall kunna strömförsörjas från bussen. Hela enheten, inklusive de delar som inte ingår i detta arbete, skall kunna monteras och demonteras på en arbetsdag. Frågor som skall besvaras under arbetets gång:

• Kan man med enkla medel tillverka en produkt som kan fungera som instrumentpanel till en buss?

- Är en touchskärm ett bra sätt att styra bussens funktioner?
- Vad krävs för att kontrollera funktioner i bussen via CAN?
- Krävs förändring på befintliga bussar för att implementera vår enhet?

# 2

# <span id="page-16-0"></span>**Teknisk bakgrund**

<span id="page-16-1"></span>Detta kapitel sammanfattar den viktigaste tekniska kunskaperna till detta projekt.

## **2.1 CAN, Controller Area Network**

CAN är ett fältbussystem som används i moderna fordon för att kommunicera seriellt mellan olika enheter i fordonet. CAN är utvecklat så att man kan skicka information från många enheter på samma nät utan risk för kollision. Syftet med CAN i fordon är att minska kabeldragningen och underlätta informationsutbyte mellan enheter i fordonet. Ett CAN-nätverk kan innehålla 30 noder, oftast mer än så. Nodernas intresse kan vara väldigt skilda från varandra ändå så hämtar de sin information på samma nät. Det löser man att genom att alla meddelanden har en egen prioritet, när två meddelande läggs ut samtidigt vinner det med högst prioritet och det andra får vänta. [\[1\]](#page-44-0)

<span id="page-16-2"></span>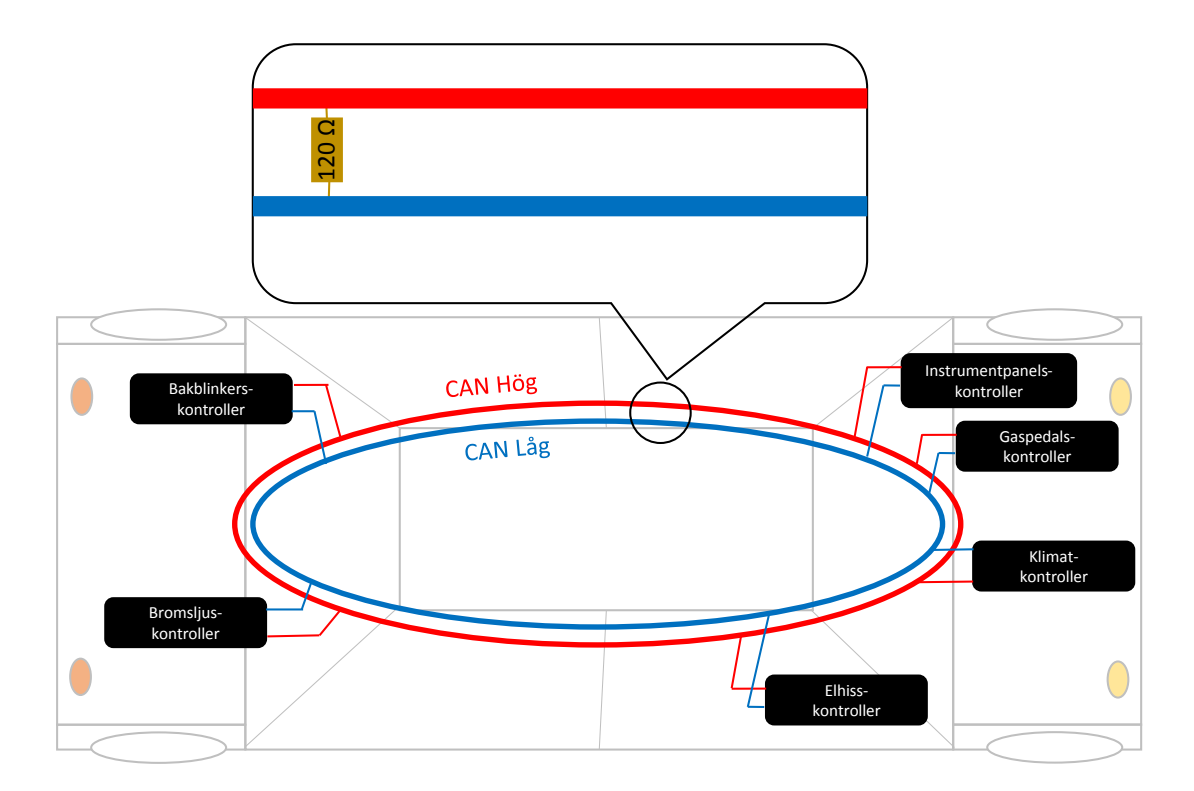

**Figur 2.1:** *Illustration av ett CAN-nätverk i en personbil.*

Vill man i ett fordon till exempel tuta så trycker man på tutknappen och då skickas det iväg ett meddelande som innehåller information om att tutan skall startas. Den enheten som styr tutan läser då meddelandet och startar tutan. Detta meddelande skickas sedan om och om igen med innehållet "tuta aktiv". När sedan tutan ska stängas av skickas samma meddelande igen förutom att den innehåller "tuta inaktiv". Så funkar ett CANmeddelande.

#### <span id="page-17-0"></span>**2.1.1 Prioritering av meddelande**

Om två meddelande vill ut på nätverket samtidigt så skrivs båda ut tills meddelandena skiljer sig åt, då "vinner" det meddelandet med högst prioritet, det vill säga det med en dominant bit näst på tur. Dominanta bitar på CAN är "nollor", vilket betyder att ju lägre värde på identifieraren ett meddelande har desto högre prioritet har det. CANs prioritering funkar precis som en AND-grind mellan minst två sändande noder.

<span id="page-17-2"></span>

|  | Node $A \mid$ Node $B \mid$ CAN bus |
|--|-------------------------------------|
|  |                                     |
|  |                                     |
|  |                                     |
|  |                                     |

<span id="page-17-3"></span>**Figur 2.2:** *Demonstration av dominanta bitar med hjälp av AND-logik.*

| Node A         |   |          |    |                     |   |    |   |  |   |              |  |                                          |  |            |   |  | $\cdots$ |  |
|----------------|---|----------|----|---------------------|---|----|---|--|---|--------------|--|------------------------------------------|--|------------|---|--|----------|--|
|                | ↓ | $\wedge$ | ↓  | $\overline{\wedge}$ | ↓ | ∧  | ↓ |  | ↓ | $\Lambda$    |  | $\downarrow$   $\uparrow$   $\downarrow$ |  | $\uparrow$ | ↓ |  |          |  |
| <b>CAN bus</b> |   |          |    |                     |   |    |   |  |   |              |  |                                          |  |            |   |  |          |  |
|                | ∧ | ↓        | 个儿 |                     |   | Jz |   |  |   | ◡            |  |                                          |  |            |   |  |          |  |
| Node B         |   |          |    |                     |   |    |   |  |   | Slutar sända |  |                                          |  |            |   |  |          |  |

**Figur 2.3:** *När två CAN-meddelanden skickas samtidigt.*

#### <span id="page-17-1"></span>**2.1.2 Meddelandets uppbyggnad**

<span id="page-17-4"></span>Ett meddelande består av upp till 127 bitar, dessa är uppdelade på följande sätt:

| $\pm$<br>$\Omega$<br>$\blacksquare$ | 11 bit     | ≝<br>٩<br>$\blacksquare$ | 土<br>ءَ<br>$\blacksquare$ | 18 bit                 | ä<br>$\blacksquare$ | 6 bit      | 8-64 bit | 15 bit     | 土<br>٩<br>$\mathbf{\mathbf{\mathsf{H}}}$ | ≝<br>٩<br>$\blacksquare$ | ä<br>$\blacksquare$          | 7 bit           |
|-------------------------------------|------------|--------------------------|---------------------------|------------------------|---------------------|------------|----------|------------|------------------------------------------|--------------------------|------------------------------|-----------------|
| 0                                   |            | ∸                        | 1<br>ᅩ                    |                        | 0                   |            |          |            |                                          |                          | ┻                            |                 |
| frame<br>৳<br>Start                 | Identifier | SRS                      | ĕ                         | Extended<br>Identifier | $\approx$<br>눈      | <b>DIC</b> | Data     | <b>CRC</b> | del<br>CRC                               | Slot<br><b>ACK</b>       | $\overline{B}$<br><b>ACK</b> | End of<br>frame |

**Figur 2.4:** *Så här är ett CAN-meddelande uppbyggt.*

#### **SOF - Start of frame**

Denna bit signalerar att nu kommer ett meddelande. Detta för att synka så att alla mottagande noderna vet när ett meddelande startar.

#### **Identifierare**

11 eller 27 bitar som dels bestämmer vilken prioritet meddelandet har när det skickas iväg och viken information meddelandet innehåller. Noderner läser av identifieringsbitarna för att kontrollera om meddelandet innehåller relevant information för just den noden.

#### **RTR - Remote Transmission Request**

CAN-meddelanden skickas normalt med jämna intervall, då ettställs inte denna bit. Det är möjligt för en nod att begära data från en annan nod genom att skicka en RTR.

#### **DLC - Data length code**

Anger hur många byte information som DATA innehåller.

#### **DATA**

Denna del är mellan 8 och 64 bitar stor. Databitarna innehåller information till de berörda noderna som tar emot meddelandet.

#### **CRC - Cyclic Redundancy Check**

Kontrollerar om meddelandet är korrekt eller om det har blivit skadat. Alla noder som mottagit ett meddelande beräknar CRC utifrån tidigare del av meddelandet genom att dividera med ett angivet tal och jämföra resten. Resten blir alltså CRC-koden.

#### **CRC -delimiter**

Alltid en etta.

#### **ACK-slot**

En bit som säger om CRC överensstämmde. Sändande nod lägger ut en etta, om någon av de andra noderna har uppfattat meddelandet korrekt, det vill säga om CRC stämde överens så lägger den eller de andra noder ut en nolla. Nolla är som bekant dominant över etta, på detta sätt vet den sändande noden om någon av noderna uppfattat meddelandet korrekt. De noderna som eventuellt inte uppfattar meddelandet korrekt meddelar detta genom skicka iväg en Error Frame, se avsnitt [2.1.5.](#page-19-1)

#### **ACK- delimiter**

Alltid en etta.

#### **EOF - End of frame**

<span id="page-18-0"></span>7 ettor som säger att meddelandet är slut.

#### **2.1.3 Överföringsmedia**

Ett CAN-nätverk består normalt av tre kablar, CAN hög, CAN låg samt jord. Informationen fås genom att man avläser när potentialen ändras mellan CAN hög och CAN låg. Det finns även CAN-nät som använder sig av andra media, till exempel fiber. I ett CAN-nätverk har inte jord något att göra med informationsflödet, utan används bland annat för att minska risken för störningar.

#### <span id="page-19-0"></span>**2.1.4 Bit stuffing**

För att alla noder i nätverket skall vara synkroniserade tidsmässigt så synkas de vid flanker i meddelandet, dvs när nästa bit i ett CAN-meddelande inte har samma värde som föregående. Om ett meddelande består av väldigt många lika bitar i rad blir det långt mellan flankerna och noderna kan hamna i otakt. Detta åtgärdas med bit stuffing som innebär att om fem bitar i rad är lika så ändras den sjätte biten till det motsatta värdet och ignoreras av noderna vid tolkning av meddelandet.

#### <span id="page-19-1"></span>**2.1.5 Error Frame**

En Error Frame skickas iväg om en nod har upptäckt ett fel i överföringen, den består av sex nollor i rad som skickas iväg så fort pågående meddelande är färdigskickat. De fel som leder till en Error Frame är:

- Bit error, en nod försöker att skicka en nolla men läser samtidigt är det en etta på bussen eller tvärtom.
- Stuff error, om sex lika bitar upptäcks på bussen.
- CRC error, om den mottagna CRC-koden inte överensstämmer, se [2.1.2](#page-17-1)
- Form error, om en bit i CAN-meddelandet som har bestämd status inte har sitt förväntade värde, till exempel en av det fasta ettorna är en nolla.
- Acknowledgement error, om en sändande nod inte besvaras med att övriga noder har mottagit meddelandet korrekt.

## <span id="page-19-2"></span>**2.2 Standarder**

#### <span id="page-19-3"></span>**2.2.1 ISO**

<span id="page-19-4"></span>ISO står för International Organization for Standardization och är en oberoende organisation för standardisering[\[2\]](#page-44-1) Målet för organisationen är att möta marknadens behov av standardisering, bland annat för att underlätta internationellt samarbete. ISO har gjort över 19 500 symboler som används inom en rad olika industrier från tillverkning till medicin. Symboler som binkers, hel/halv-ljus och parkeringsbroms är typer av ISOstandariserade symboler.

#### **2.2.2 SAE**

SAE, Society of Automotive Engineers International, är en organisation som utvecklar standarder, de har större delen av sina utvecklade standarder inom fordons- och rymdindustrin.

#### <span id="page-20-0"></span>**2.2.3 Placering av symboler och reglage i fordon**

Projektet följer ISO 16121 som säger hur informationsanordningar och manöverkontroller skall placeras i fordon. Även då för placering av symboler och reglage på instrumentpanelen. Syftet är att man ska känna igen sig oberoende av vilket fordon man sitter i samt att göra förarmiljön så ergonomisk och bekväm som möjligt. Detta för att inte påfresta föraren mer än nödvändigt varken psykiskt eller fysiskt, standarden bygger på vetenskaplig forskning[\[3\]](#page-44-2). Generellt kan man säga att det som är mest relevant, så som hastighet, växel och varv, är placerat rakt framför chauffören.

#### <span id="page-20-1"></span>**2.2.4 CAN-standard**

SAE J1939 är en standard för CAN-kommunikation som används av tunga fordon. Standarden omfattar till exempel den fysiska uppbyggnaden av nätet, hur felmeddelanden skall hanteras samt hur meddelanden skall vara uppbyggda. En del meddelanden är helt förbestämda med både identifierare och innehållet i databitarna men det finns också utrymme för varje användare att lägga till egna meddelanden utefter behov. Standarden specificerar också att DLC alltid skall vara 8 bytes[\[4\]](#page-44-3).

# <span id="page-22-0"></span>**Problemformulering**

# <span id="page-22-1"></span>**3.1 Kravformulering**

Följande punkter och illustration beskriver de krav som uppdragsgivaren ställde på slutprodukten.

- Skriva och läsa på CAN.
- Skärm för att visa åtminstone hastighet, blinkers, varningsblinkers, helljus och parkeringsbroms.
- Interaktiva möjligheter för att kunna skriva på CAN och styra funktioner.
- Signalera när övningsledaren bromsar.

<span id="page-22-3"></span>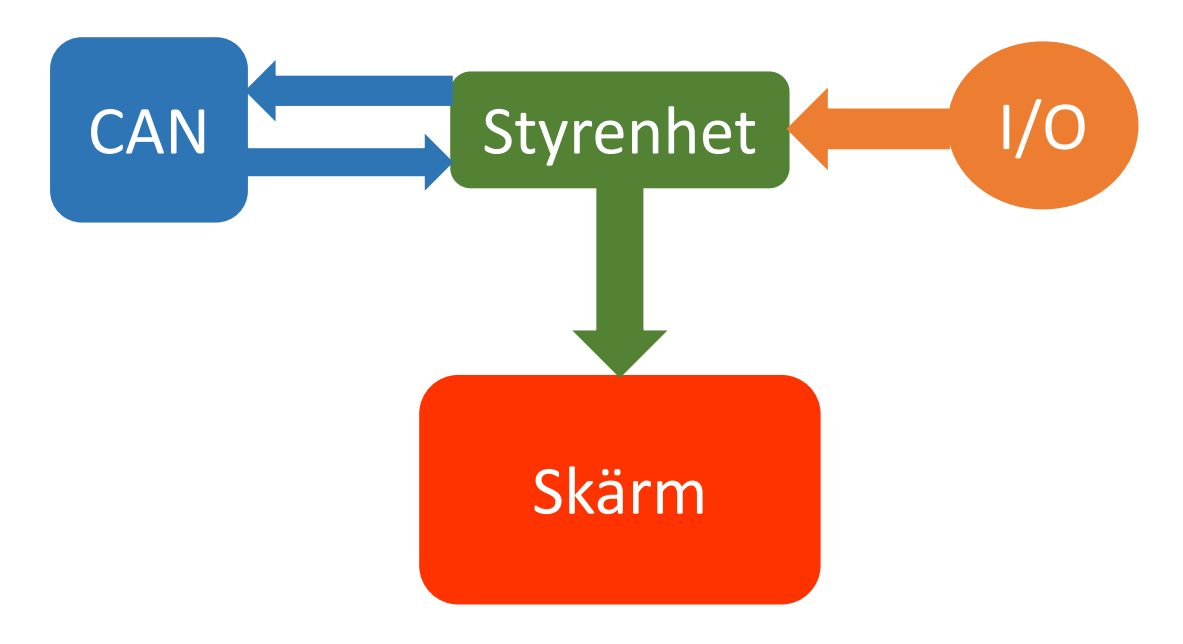

**Figur 3.1:** *Grafisk beskrivning av produktens uppgifter.*

## <span id="page-22-2"></span>**3.2 Precisering av problem**

Utifrån kravformuleringen gjordes en problemformulering som skulle ge ett utkast till vilka problem som behövdes lösas framöver. Dessa frågor ställdes:

• Hur fungerar CAN?

• Vilken hårdvara kan användas?

Hur ges input till hårdvaran?

Vilket gränssnitt ska användas för kommunicera mellan styrenheten och CANhårdvaran?

• Vilken typ av skärm behövs?

# 4

# **Metod**

# <span id="page-24-1"></span><span id="page-24-0"></span>**4.1 Arbetsgång**

Allt började med att studera liknande projekt för att få en egen uppfattning av projektets omfattning, på den informationen gjordes senare en projektbeskrivning med en utförlig tidsplan. Sedan genomfördes efterforskning och granskning av olika komponenter för att skräddarsy en lösning för det här projektet. Denna informationen hämtades mest genom sökning på internet. Vecka två var konceptet och komponenterna valda då gjordes en beställning. CAN-boarden och skärmen beställdes från utlandet vilket innebar längre leveranstid. I väntan simulerades det i RPi och lästes på om Python. När CAN-boarden kom så börjades en vecka av att ta emot och skicka meddelanden. Sedermera kom även skärmen och tiden lades på det grafiska gränssnittet. Alla grafiska detaljer gjordes själva med hjälpmedel som Adobe Photoshop och Illustrator. Efter 6 veckor var produkten klar enligt kravspecifikationen plus några extra saker som har lagts till för ökad användarupplevelse.

5

# <span id="page-26-0"></span>**Val av utrustning**

För att lösa ut vilka typer av komponenter som kan tänkas ingå i den slutgiltiga produkten så gjordes en sondering av marknaden utifrån kraven på funktionalitet och att komponenterna skulle kunna arbeta tillsammans. Utrustningen som valdes och motiv till valen presenteras i detta kapitel.

## <span id="page-26-1"></span>**5.1 Raspberry Pi**

Valet av styrenhet sågs som det viktigaste valet då denna i hög grad skulle påverka valet av övriga komponenter. Den skulle finnas monterad på ett utvecklingskort för att minska arbetsåtgången och vara kompatibel med CAN, skärm och möjlighet till I/O samt ha tillräckligt med processorkraft för att klara av sina uppgifter.

Valet föll på RPi som är en enkortsdator i fickformat. Den skapades från början som ett billigt undervisningsredskap som man lätt kan använda i skolor. RPi har sedan sin lansering används i många olika sammanhang och nu säljs över hälften av alla RPi till kommersiella prudukter[\[5\]](#page-44-4). Den är enkel att använda då den använder sig av linux operativsystem. Linux operativsystem har öppen källkod vilket har lett till att utveckling gått väldigt fort framåt eftersom människor och företag har sett dess potential. RPi finns i flera versioner och hårdvaran uppdateras för varje ny version men konceptet är detsamma.

Broadcom BCM2836 är chipet som sitter på RPi 2, modell B som används i detta projekt. Chipet innehåller processor, grafikprocessor, RAM-minne mm.

<span id="page-26-2"></span>

| Funktion         | Raspberry Pi 2                                  |
|------------------|-------------------------------------------------|
| Processor:       | ARM Cortex-A7 900 MHz                           |
| Grafikprocessor: | Dual Core VideoCore IV® Multimedia Co-Processor |
| RAM minne:       | 1 GB, delat med grafikprocessorn                |
| SPI modul        | $max$ 125 MHz                                   |
| HDMI utgång      | a                                               |
| Ljudutgång       | $3.5 \text{ mm}$                                |
| Nätverksuttag    | 1a                                              |
| <b>USB</b>       | 4 st USB 2.0                                    |
| <b>GPIO</b>      | 40st                                            |
| Övrigt           | Uttag för kamera och skärm mm                   |

**Figur 5.1:** *Egenskaper Raspberry Pi 2, modell B.*

<span id="page-27-4"></span>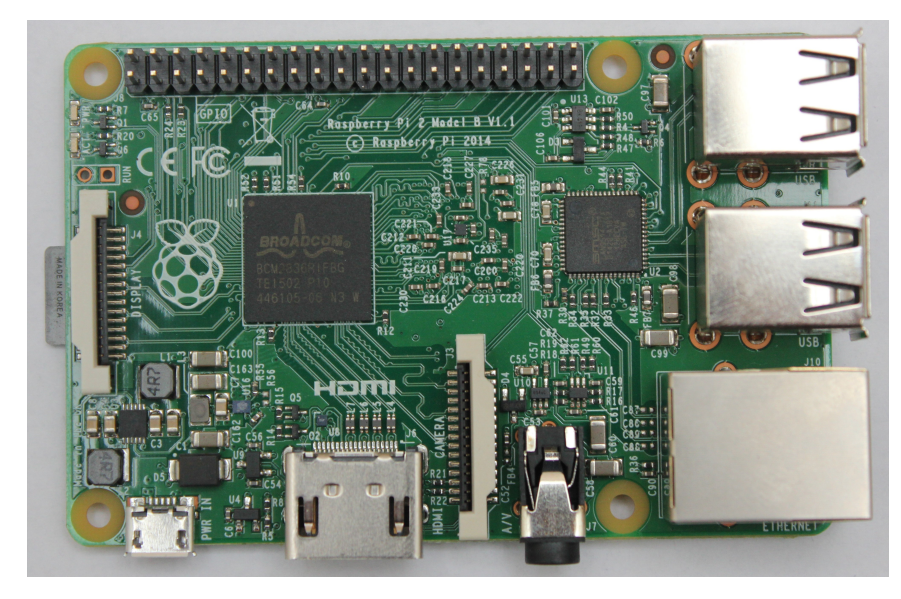

**Figur 5.2:** *Foto på Raspberry Pi.*

RPi valdes för att:

- Den är mycket billig i förhållande till vad den erbjuder i form av hårdvara.
- Den köps klar att använda.
- Den är lätt att konfigurera och komma igång med.
- <span id="page-27-0"></span>- Välbeprövad produkt.

# **5.2 CAN-board PICAN**

En CAN-board är ett kretskort som består av samtliga komponenter som krävs för gränssnittet mellan CAN-buss och den styrande microkontrollern. I detta projekt används PI-CAN, en CAN-board speciellt framtagen för RPi.

<span id="page-27-1"></span>PICAN består i huvudsak av nedanstående komponenter.

#### **5.2.1 CAN-kontroller - MCP2515**

En CAN-kontroller är en liten enhet som sköter hela det logiska gränssnittet från SPI till CAN inklusive felhantering, SOF, EOF mm. På den aktuella CAN-boarden används CAN-kontrollern MCP2515 från Microchip, se figur [5.4.](#page-28-3) Kontrollern kan hantera både standard frame och extended frame och följer standarden 2.0B med en maxhastighet på 1 Mbit/s. All information om MCP2515 är hämtad ur dess datablad[\[6\]](#page-44-5).

#### <span id="page-27-2"></span>**5.2.2 CAN-transciever - MCP2551**

<span id="page-27-3"></span>CAN-transcievern sitter kopplad mellan CAN-kontrollern och CAN-bussen för att anpassa signalerna. Den tar också hand om eventuella störningar från CAN-nätet, tex höga spänningstransienter[\[7\]](#page-44-6).

<span id="page-28-2"></span>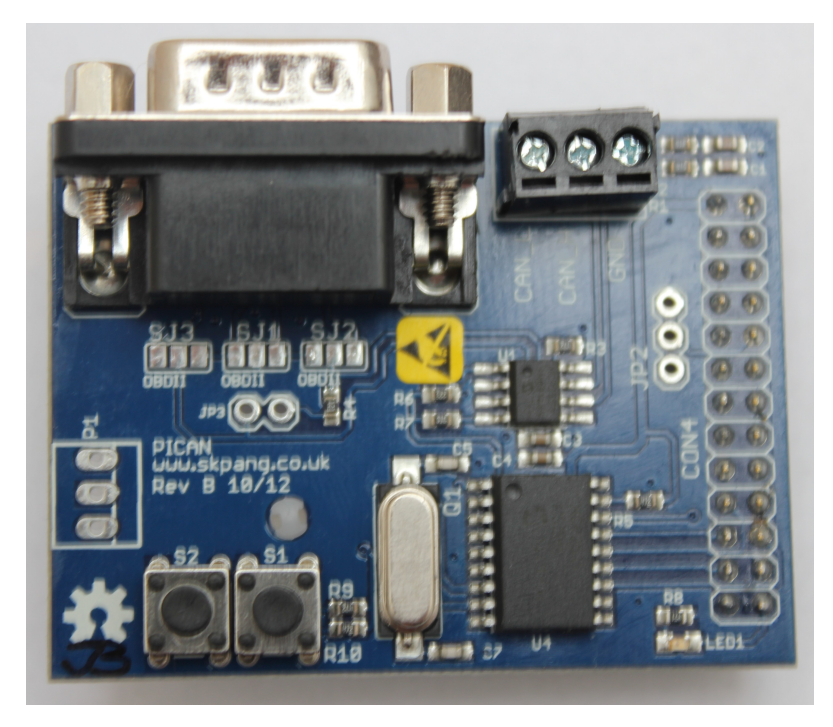

**Figur 5.3:** *Foto på CAN-boarden för projektet.*

<span id="page-28-3"></span>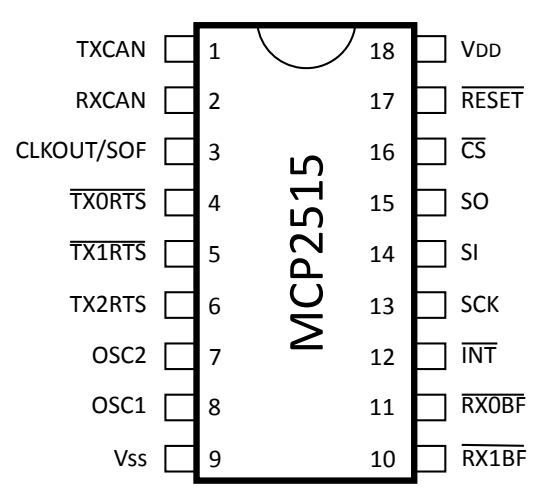

**Figur 5.4:** *Pinout för CAN-kontrollern MCP2515.*

#### **5.2.3 Kristall**

<span id="page-28-0"></span>Boarden har också en oscillatorkristall på 16 MHz för att få en stabil klockfrekvens till CAN-kontrollern.

#### **5.2.4 Externa anslutningar**

<span id="page-28-1"></span>Till RPi har CAN-boarden anslutningar för jord, spänningsmatning 5 V och 3.3 V, SPI samt ett antal vanliga portar för t.ex. interrupt. CAN-boarden har möjlighet att ansluta till CAN-bussen antingen via ett DB9-uttag eller via lösa kablar till CAN hög och CAN låg samt jord. Ett vanligt sätt att ansluta till CAN-bussen externt till ett fordon är via ODB2, det kan boarden enkelt göra med en adapter mellan DB9 och ODB2.

#### **5.2.5 Motivering av val**

PICAN valdes för att:

- Den är anpassad för RPi, dvs ingen anpassning krävdes.
- Den använder MCP2515, en vanlig CAN-kontroller med bra dokumentation.
- Den har ett DB9-uttag.
- Den stödjer CAN 2.0B, vilket var vad som krävdes för projektet.
- Den klarar baudrate upp till 1 Mbit/s vilket är tillräckligt för projektet.
- <span id="page-29-0"></span>- Den hade tillfredsställande leveranstid.

# **5.3 Skärm**

Skärmen skall fungera som en instrumentpanel till föraren fast i detta fall till övningsledaren och med begränsad funktionalitet. En skärm som skall användas i den här miljön ställs det en del krav på. Dock behövde inte alla uppfyllas, inte förrän det skall tillverkas en färdig produkt. Kraven blev:

- Hög ljusstyrka, för att skärmen ska vara läsbar när det är starkt solljus ute.
- Hög betrakningsvinkel, för att kunna se skärmen från olika sittställningar.
- Drivs på 5V, så att man kan driva den med samma spänningskälla som raspberryn.
- Touchfunktion, för att inte begränsa forsatta utvecklingsmöjligheter.
- Över 7 tum skärm.

Eftersom styrenheten valdes först blev kompatibilitet för skärmen mot styrenheten en avgörande faktor. Efter att ha undersökt marknaden så fanns det egentligen bara ett alternativ som är kompatibel med RPi från början. Skärmen som valdes syns i figur [5.5.](#page-29-1)

<span id="page-29-1"></span>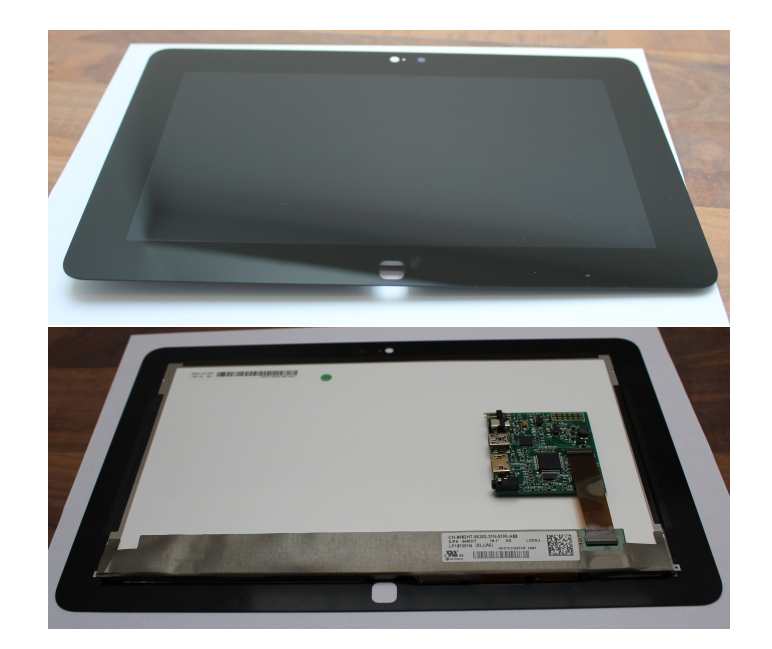

**Figur 5.5:** *Foto på skärmen.*

6

# <span id="page-30-0"></span>**Hårdvarukonstruktion**

Tack vare att de komponenter som valdes bestod av färdiga kort som redan var kompatibla med varandra så har inte hårdvarukonstruktion varit en stor del av detta projekt. Med alla komponenter bestämda börjar jobbet med att pussla ihop allt till en slutprodukt. Nedan följer hur komponenterna sitter ihop.

# <span id="page-30-1"></span>**6.1 Strömförsörjning**

RPi strömförsörjs med 5 V DC genom ett micro-USB uttag, övriga enheter strömförsörjs i sin tur via RPi. Strömförsörjningen har lösts på två olika sätt. Under utvecklingen skedde det med en AC/DC-omvandlare från elnätet (230 V) och för att strömförsörja i fordon används en omvandlare från 12-24 V i cigarettuttaget till micro-USB.

# <span id="page-30-2"></span>**6.2 Sammankoppling Raspberry Pi och CAN-board**

<span id="page-30-4"></span>CAN-boarden är konstruerad för att monteras direkt på RPi första 26 GPIO-pinnar. Av dom 26 pinnarna behövdes bara 8 för det här ändamålet. För mer detaljer om inkopplingen se bilden nedan och bilaga 1 (kretsschema för CAN-boarden).

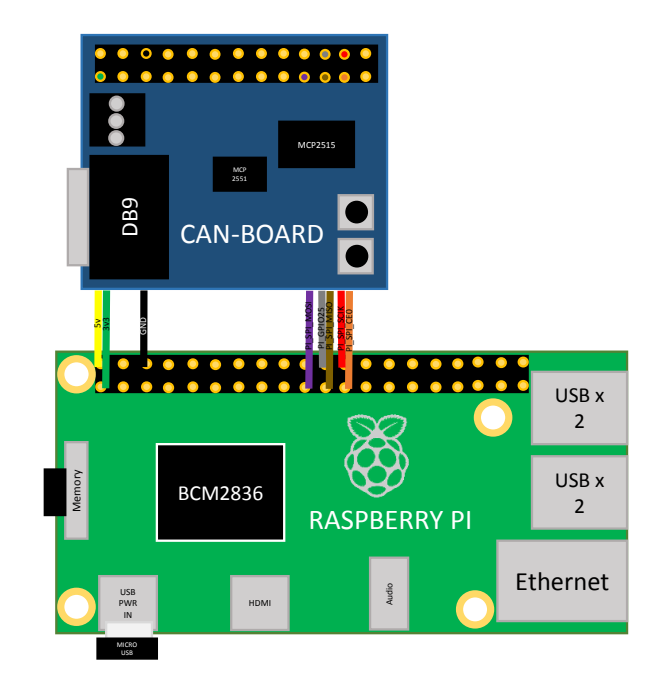

<span id="page-30-3"></span>**Figur 6.1:** *Sammankoppling av Raspberry Pi och CAN-board.*

#### **6.2.1 Koppling till CAN-bussen**

För att koppla CAN-boarden till CAN-bussen används en D-subkontakt med 9 pinnar. CAN hög ligger på ben 7, CAN låg på ben 2 och CAN jord på ben 3. För att sedan komma åt fordonets CAN-buss kopplar man t.ex. in i dess serviceuttag genom en OBD2 kontakt.

<span id="page-31-1"></span>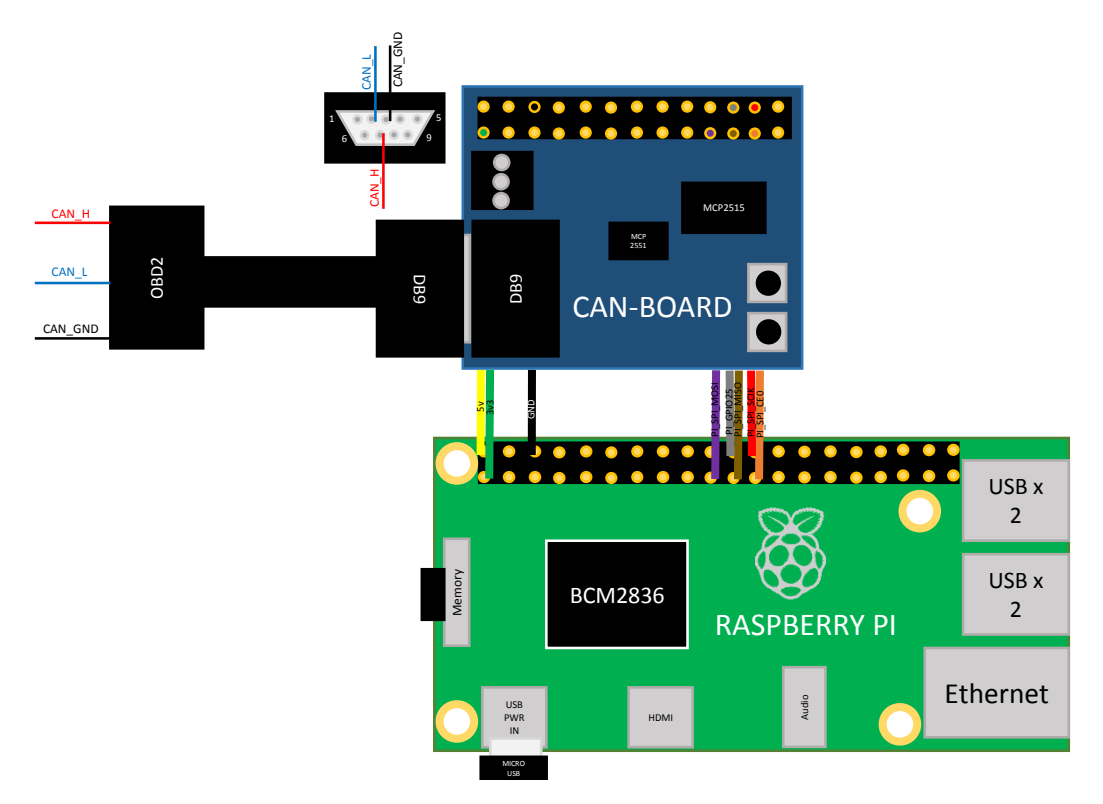

**Figur 6.2:** *Sammankoppling av Raspberry Pi och CAN-board med CAN-anslutning.*

## <span id="page-31-0"></span>**6.3 Sammankoppling av Raspberry Pi och Skärm**

Skärmen kan strömförsörjas genom USB, till en början så räckte inte strömmen från RPi USB-portar till. När skärmen skulle startas så ströps spänningen till den stötvis på RPi vilket gjorde att skärmen blinkade. Detta verifierades med ett oscilloskop. Det gick dock att lösa problemet på ett enkelt sätt. RPi kan leverera 1.2 A genom USB men standardinställnignen är max 0.6 A. För att tillåta RPi att leverera 1.2 A krävdes denna raden i config.txt: "max\_usb\_current = 1".

Skärmen ansluts till RPi via HDMI, RPi anpassade sig automatiskt till att skriva ut en upplösning som passade skärmen någorlunda. Men för att få det perfekt krävdes manuella inställningar. I RPi konfigfil (config.txt) finns parametrar som talar om vilken upplösning som skall skickas ut via HDMI. Dessa inställningar valdes :

$$
- \text{hdmi\_group} = 2 \text{ (DMT)}
$$

 $-$  hdmi  $mode = 81$ 

Detta gav upplösningen 1366x768 [\[8\]](#page-44-7) vilket överensstämmer med skärmen.

Grundinställningen overscan fick tas bort för att få skärmen att visa bild ända ut i kanterna. Efter ändringar i config.txt krävs omstart av systemet för att de nya inställningarna skall börja gälla.

<span id="page-32-1"></span>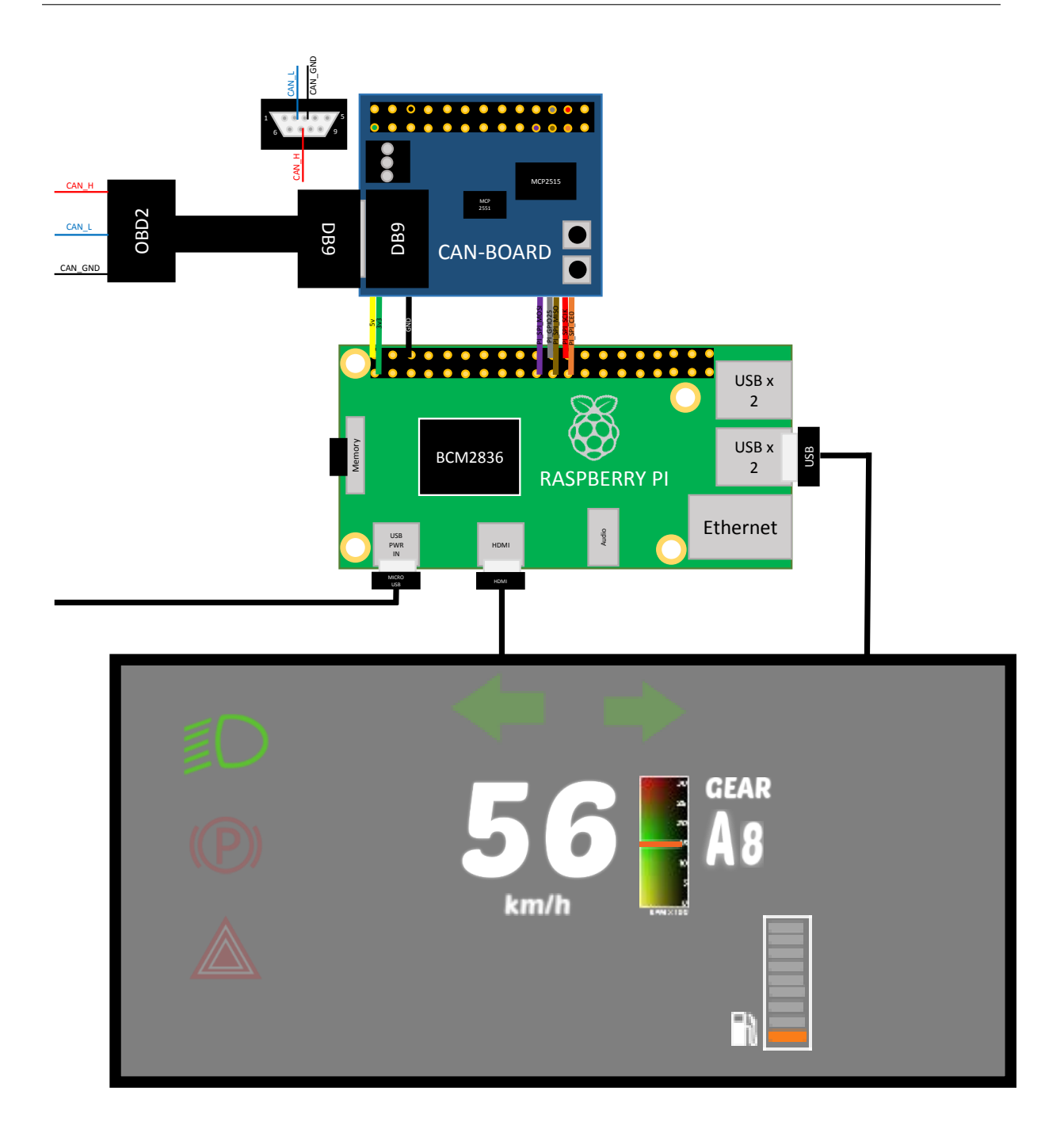

**Figur 6.3:** *Sammankoppling av Raspberry Pi, CAN-board med CAN-anslutning och skärm.*

## <span id="page-32-0"></span>**6.4 Inkoppling av knappar till Raspberry Pi**

För att koppla knappar till RPi användes enklast möjliga sätt. Brytarna kopplades mellan 3.3 V och den GPIO som skulle reagera på knapptrycket, en pulldown-resistor kopplades också mot jord. Kontaktstudsar hanteras av mjukvaran. Knapparna är tänkt att i framtiden användas för att ge komandon till fordonet, till exempel tuta.

<span id="page-33-0"></span>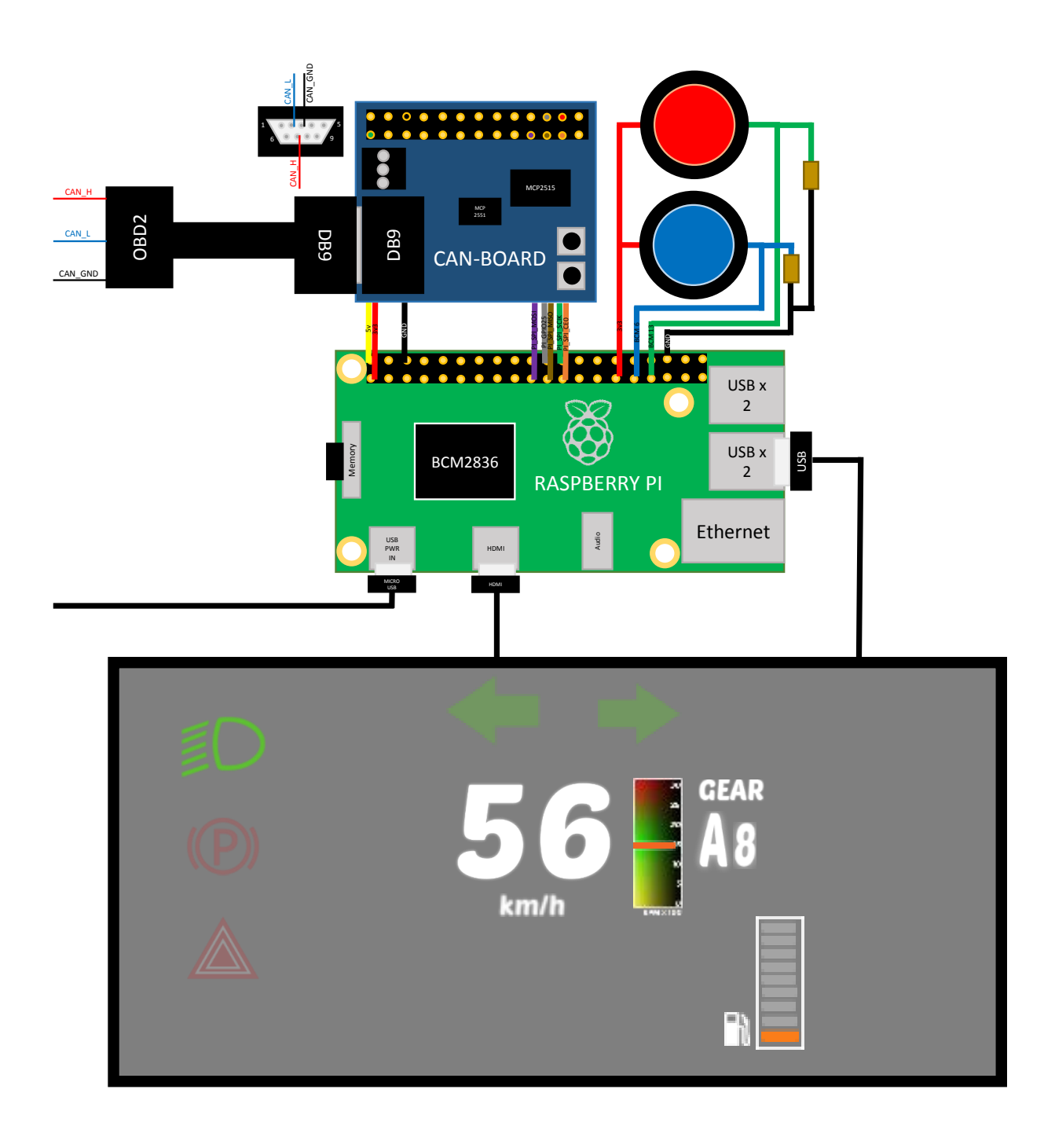

**Figur 6.4:** *Sammankoppling av Raspberry Pi, CAN-board med CAN-anslutning, skärm och knappar.*

7

# <span id="page-34-0"></span>**Mjukvarukonstruktion**

# <span id="page-34-1"></span>**7.1 Mjukvaruval**

När hårdvaran var vald så skulle den också programmeras, valet av processor gjorde att valet av programmeringsspråk var långt ifrån självklart. På grund av författarnas bakgrund och tidigare erfarenheter så hade det varit naturligt att programmera i programmeringsspråket C. Dock är programmeringsspråket C komplicerat när det kommer till grafiska detaljer som är en del av jobbet. Så en efterforskning på andra programmeringsspråk gjordes. Efterforskningen bestod i att läsa på och testa på olika högnivå-språk som var relevanta för ämnet. De språk som undersöktes var Java, C++ och Python. Det som gjorde att vi fastnade för Python var dess enkelhet och att det är väldigt komplett språk till RPi, det finns färdiga moduler för det mesta.

# <span id="page-34-2"></span>**7.2 Mjukvara**

#### <span id="page-34-3"></span>**7.2.1 Raspbian**

Raspbian är operativsystemet som används på RPi. Det är baserat på Linuxdistrubitionen Debian speciellt utvecklat för RPi. [\[9\]](#page-44-8) Rasbian innehåller redan från start mycket av de funktioner som man förväntar sig av ett operativsystem till en persondator, som en webbläsare, en filhanterare och mycket annat.

#### <span id="page-34-4"></span>**7.2.2 Python**

Python är ett förhållandevis sent utvecklat objektorienterat högnivå-programmeringsspråk. Det är känt för sin enkla och lättlästa kod. Har man tidigare bekantat sig med C-språk är Python väldigt lätt att ta till sig. En stor fördel med Python är att det finns en rad olika funktioner som gör grafisk programmering mycket mindre och kompaktare jämfört med C-språket. Python lämpades sig bra för den produkt som skulle skapas och för författarnas inlärningstid.[\[10\]](#page-44-9)

#### **Pygame**

Pygame är en utvecklingsmodul för Python gjord för att kunna skriva spel. Den innehåller flera verktyg som gör grafisk programmering lättare. [\[12\]](#page-44-10)

#### **Spidev**

Py-spidev är en Python-modul som använder sig av linuxkärnans befintliga drivrutiner för att styra SPI-modulen på RPi. [\[13\]](#page-44-11)

För att initiera modulen behövs:

```
import spidev
spi = spidev \nvert SpiDev()\text{spin}(\ 0, 0) #Open spi p ort 0, device (CS) 0
\text{spi} \cdot \text{mode} = 0 \#Clock \cdot polarity \text{ and } phase \cdot [CPOL/CPHA]spi.max_speed_hz = 10*1000000 #10 MHz (SPI-clock)
spi. bits per word = 8
```
#### <span id="page-35-0"></span>**7.2.3 Serial Peripheral Interface (SPI)**

Kommunikationen mellan CAN-kontrollern och RPi består av SPI, seriell seriekommunikation. SPI är vanligt förekommande inom inbyggda system och består av fyra trådar(se figur [7.1\)](#page-35-2). Detta ger kommunikationen möjlighet att vara "full duplex", det betyder att man kan sända och ta emot samtidigt. I denna tillämpning används SPI hastigheten 7.8 MHz. Bakgrunden till det är att maxhastigheten för CAN-kontrollern är 10 MHz och RPi går endast att ställa stegvis, 7.8 MHz är den hastighet närmast under 10 MHz som går att ställa in [\[14\]](#page-44-12).

<span id="page-35-2"></span>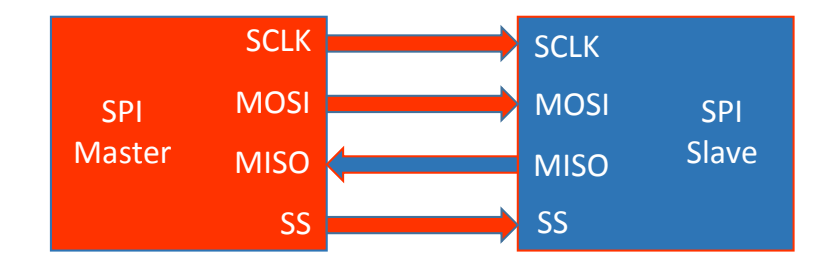

**Figur 7.1:** *Serial Peripheral Interface - SPI, SCLK - Serial Clock MOSI - Master Output Slave Input MISO - Master Input Slave Output SS - Slave Select*

#### <span id="page-35-1"></span>**7.2.4 Konfiguration av MCP2515**

All konfiguration av kontrollern sker med hjälp av SPI från RPi under initieringsfasen. Här nedan följer ett urval av de mest relevanta konfigurationerna som gjorts, för ytterligare information se datablad MCP2515[\[6\]](#page-44-5) eller för att ta reda på hur det gjordes i detta projekt se kod med början på rad 30 i bilaga 6.

- Hastighet på CAN-nätet, kontrollerns CAN-hastighet beror också av vilken oscillatorfrekvens som används vilket måste tagas i beaktan vid konfigureringen. Microchip har ett digitalt hjälpmedel[\[15\]](#page-44-13) för att ta fram önskad baudrate i MCP2515.
- För att avlasta styrenheten kan ett antal filter och maskar i kontrollern användas för att filtrera bort frames som styrenheten inte är intresserad av. Ett meddelande med samma identifierare som ett filter kommer att accepteras medans masken talar om vilka bitar i ett filter som inte behöver överensstämma för att meddelandet ändå
skall tas emot. Det vill säga masken kan, rätt konfigurerad, göra att flera frames kan tas emot med ett och samma filter. Det finns sex filter och två maskar i MCP2515. I bilaga 2 finns ett exempel på hur filter och maskar fungerar.

- Tala om för kontrollern hur den skall agera när den mottager ett CAN-meddelande.
- Hur den skall göra om den misslyckas med ett att skicka ett meddelande.
- Hur den skall prioritera meddelanden som den skall skicka iväg.

#### **7.2.5 Sändning av CAN-meddelande**

Vid varje meddelande som skickas görs följande:

- Bestämmer vilken identifierare som skall användas och om det är en standard identifier eller en extended identifier.
- Bestämmer vilken buffer i kontrollern som skall laddas (det finns tre).
- Laddar buffern med identifierare och erforderligt antal databytes(DLC).
- En Reguest to send (RTS) skickas till kontrollern vilket ger den tillåtelse att så fort CAN-bussen är ledig skicka iväg framen.

Allt detta sker i funktionen send\_FRAME se bilaga 6 rad 186.

#### **7.2.6 Mottagande av CAN-meddelande**

Vid mottagande av ett meddelande sker följande:

- Kontrollern signalerar att den mottagit ett meddelande genom att dra ner INTbenet till 0 V (se bilaga 1).
- RPi känner med hjälp av interrupt direkt av att ett meddelande mottagits. Den skickar en begäran om status till kontrollern som talar om vilken mottagningsbuffert som innehåller det aktuella meddelandet.
- RPi läser in det mottagna meddelandet.
- RPi sparar undan informationen som finns i meddelandet

Allt detta sker i funktionen read\_FRAME se bilaga 6 rad 218.

## **7.3 Grafisk användargränssnitt**

Målet var att få en igenkänningsfaktor mellan en instrumentpanelen för chauffören och skärmen som övningsledaren använder utan att för den sakens skull inte använda de fördelar som kommer med en högupplöst skärm. Placeringen och utformning av symbolerna gjordes efter ISO-standard. Vissa indikatorer har dock uppdaterats för att de skall ge en modernare känsla och för att få produkten att visa på sin stora flexibilitet som framtida produkt. För att ta fram det grafiska gränssnittet har vi använt oss av Pygame och Photoshop.

#### **7.4 Förklaring av programkod**

I figur [7.2](#page-37-0) presenteras hur huvudprogrammet är uppbyggt. Först sker i vanlig ordning initiering av de i programmet ingående delarna, bilder laddas till det grafiska gränssnittet, SPI konfigureras, CAN-kontrollern konfigureras och RPi ställs in så att interrupt genereras vid önskade händelser.

När programmet körs så tas CAN-meddelanden emot med interrupt och sparar all mottagen information till "globala" variabler, till exempel hastighet, varvtal och blinkers. Huvudlopen består endast i att köra funktionen display(), samt kolla efter "error" mellan CAN-kontrollern och RPi. I huvudlopen läggs sedermera send FRAME in för att kunna skicka CANmeddelanden.

När en knapp trycks ner så genereras en interrupt som ger möjlighet att till exempel ändra en parameter eller köra programkod. All kod och flödesschema utom den kod som innehåller känslig information om CAN-databasen ligger som bilaga. Se bilaga 3-9 för programkod och bilaga 11 för flödesscheman.

<span id="page-37-0"></span>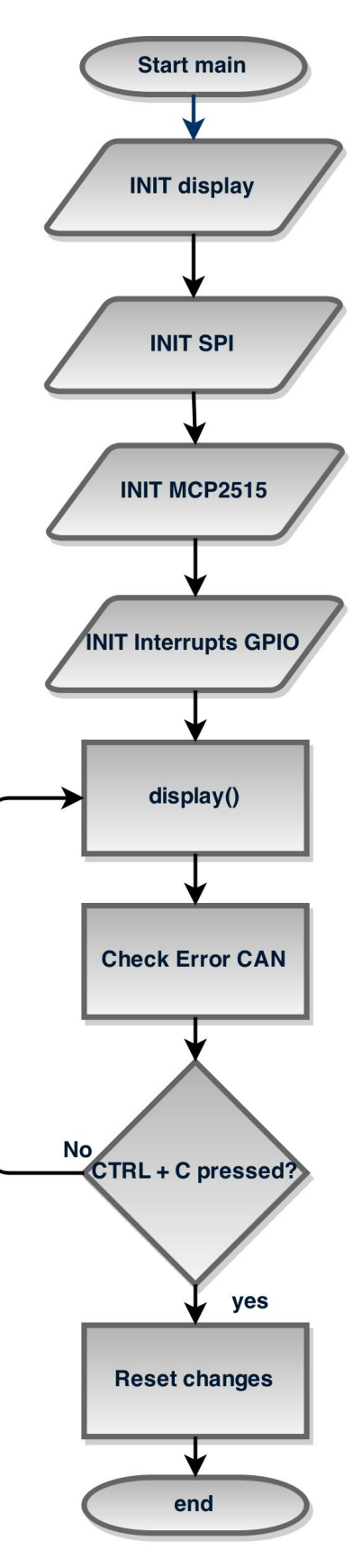

**Figur 7.2:** *Flödesschema för programmets huvudlop.*

# 8

# **Slutprodukt**

I detta kapitel beskrivs slutprodukten och hur dess funktion testades.

## **8.1 Beskrivning av slutprodukt**

<span id="page-38-0"></span>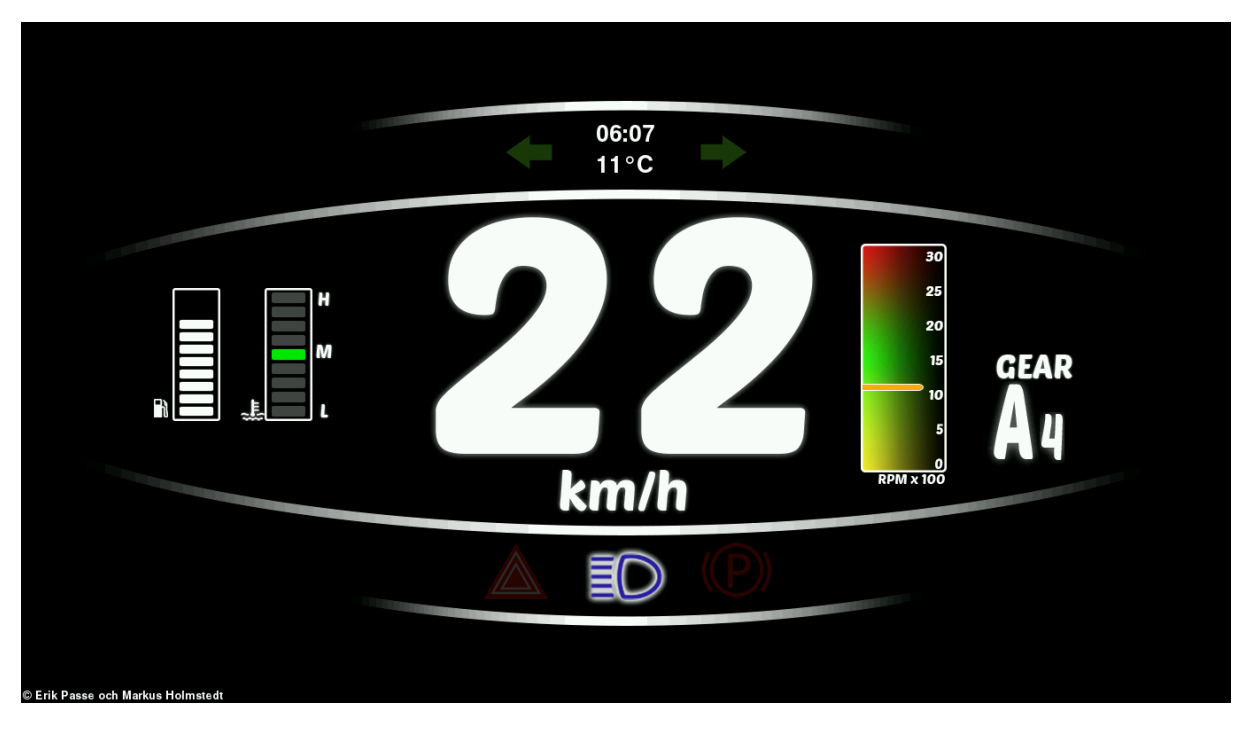

**Figur 8.1:** *Layout för den framtagna skärmen.*

Figur [8.1](#page-38-0) visar en ögonblicksbild från den framtagna skärmgrafiken som visas när produkten är kopplad till ett CAN-nätverk på en körande buss.

<span id="page-38-1"></span>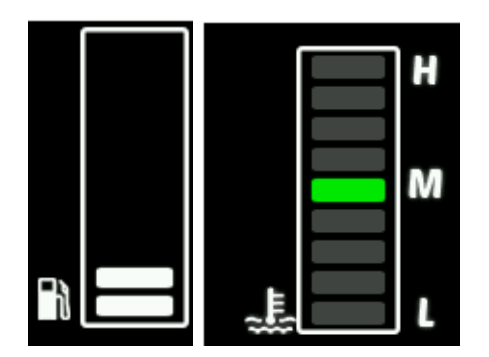

**Figur 8.2:** *Så här mätarna för bränslemängd och kylvätsketemperatur ut.*

Figur [8.2](#page-38-1) visar hur bränslemätaren ser ut vid 20 % i bränsletanken och hur mätaren för kylvätsketemperaturen ser ut vid normal motortemperatur. För fler bilder se bilaga 10, där presenteras hur mätarna skiljer sig åt vid olika värden.

## **8.2 Verifiering av funktion hos slutprodukt**

#### **8.2.1 Spegla instrumentpanel**

Verifikation av grafiken som visas på skärmen har gjorts i flera steg, dels så testades det under framtagandet av mjukvaran med olika testfall för att se att det som visades på skärmen motsvarade inkommande data. För att verifiera att inkommande data från CAN-nätet beräknas på rätt sätt har en rimlighetsbedömning gjorts under uppspelandet av loggfiler från en buss. Inkoppling mot ett CAN-nätverk löstes genom att spela in loggfiler från en riktig buss med hjälp av CANalyser och sedan spela upp för produkten. En fullständig verifiering för att testa alla möjliga fall av datavärden från CAN-nätet har inte gjorts.

#### **8.2.2 Styra funktioner på bussen**

Det normala för en styrenhet i en buss är att styra bussens funktioner direkt via CANnätet. Denna funktion har testats i produkten i den mån att CAN-meddelanden kan skickas efter behov och knapptryckningar kan ändra vad som skickas osv.

### **8.3 Signalera när övningsledare bromsar**

Det har lagts väldigt lite tid på denna då den i dagsläget inte tillför så mycket till konceptet. Men föreslagen lösning är att man använder sig av en microbrytare som triggar en piezoelektrisk signalgivare när bromspedalen hos övningsledaren tryckts ner. Vidare föreslås även att den lösning är skild från styrenheten. Alternativ lösning är att koppla microbrytaren till RPi för att då kunna spela ut valfritt ljud.

# **Resultat**

Målet har uppnåtts i stort, arbetet har lett till en självständig styrenhet som kan duplicera en instrumentpanel i en buss. Här under svaras på de frågor som ställdes i det inledande arbetet.

#### **Kan man med enkla medel tillverka en produkt som kan fungera som instrumentpanel till en buss?**

Produkten är byggd utav komponenter som vem som helst har tillgång till att köpa. Komponentkostanden uppgår till cirka 2000 kr.

#### **Är en touchskärm ett bra sätt att styra bussens funktioner?**

Detta arbete har lett fram till att touchskärm inte är en bra lösning när den ska användas i den miljön. Vibrationerna och att man inte kan känna sig fram gör touchskärmen svår att använda när bussen körs. Därför finns idag inga touchfunktioner aktiverade i produkten. Istället finns fysiska knappar som skall fungera som reglage i prototypstadiet.

#### **Vad krävs för att kontrollera funktioner på en buss via CAN?**

Man behöver en identitet som en nod i CAN-nätverket. Identiteten innebär att de berörda enheterna på nätet lyssnar på meddelandena som skickas ut från produkten. I detta dupliceringsfall måste även ett prioritetsproblem lösas då det finns två enheter som kan skicka två olika informationer om samma sak samtidigt. Detta problem ligger utanför avgränsningarna i arbetet och är inget som har kunnat påverkas. Utan identitet går det bara att lyssna på nätverket och spegla den information som redan finns där, vilket produkten kan göra idag.

#### **Krävs förändring på befintliga bussar för att implementera vår enhet?**

Vår enhet måste få en identitet som befintlig nod i bussen CAN-nätverk. Det kräver att man lägger till våra meddelanden i databasen och anpassar övriga berörda enheter därefter, det vill säga CAN-nätverket måste förberedas för vår enhet.

# 10

# **Diskussion**

Detta arbete har nått sitt slut och vi anser att produkten visar på potential som är god nog att arbeta vidare med.

### **10.1 Styrkor**

Som koncept så har produkten en styrka i dess enkelhet samt att den går att skala om efter användningsområde, det finns få begränsningar i utvecklingsmöjligheter som ligger inom ramen för vad produkten kan påverka, det vill säga att svårigheten ligger i att de system som produkten skall samarbeta med måste anpassas. Produkten har dessutom låg komponentkostnad.

### **10.2 Svagheter**

Det finns många svagheter i den så här långt framtagna produkten om den skulle användas skarpt, men som proof of concept är den en bit på vägen helt beroende på vilken nivå man lägger ribban på.

## **10.3 Utvecklingsmöjligheter**

För att produkten ska nå slutgiltigt funktionsstadie krävs att man arbetar närmare en slutkund så att krav på produkten blir tydligare. För att fortsätta att förbättra den som koncept kan man:

- − Ordna så att den agerar rätt när eventuella fel uppstår på CAN
- − Förfina det grafiska gränssnittet.
- − Lägga till fler funktioner, till exempel en "gaspådragsmätare".
- − Förbereda den mer mjukvarumässigt för att integrera aktivt på CAN, inte bara lyssna som den gör i dagsläget.
- − Göra den kompatibel med en bil för att kunna visa på funktionalitet där.
- − Installera möjligheter för att visa pdf:er från ett USB-minne.
- − Koppla ihop den med t.ex. en videokamera, för att kunna visa på det breda användningsområdet.
- − Använda touchfunktionen på skärmen för att kunna byta layout eller ändra andra inställningar.
- − Förbereda för ljuduppspelnig vid inbromsning från körskolelärare.
- − Program som beräknar och visar hur sparsam körningen varit.
- − Paketera den i en bättre förpackning.

Ett av produktens problem är att om den skall kunna styra funktioner via CAN så måste bussen anpassas för detta i relativt stor utsträckning. Ett annat sätt för att undvika detta är att elektriskt koppla in sig parallellt på samma knapp som bussen har från början. Det har dock inte genomförts någon undersökning om detta är praktiskt möjligt.

### **10.4 Saker som kunde gjorts annorlunda**

Man kunde ha använt en surfplatta och kommunicera trådlöst med en egen enhet som är kopplad mot CAN, detta hade dock inte varit bra om man vill styra funktioner på bussen. Man kunde ha anpassat den till en bil från början, eftersom det är lättare att få tag på för att sedan när allt fungerar som det ska anpassa för bussar.

# **Litteraturförteckning**

- [1] Understanding and Using the Controller Area Network Communication Protocol: Theory and Practice, Marco Di Natale, Haibo Zeng, Paolo Giusto and Arkadeb Ghosal, Springer 2012
- [2] ISO, Internationella standardiseringsorganisationen, http://www.iso.org/iso/home/about.htm, (Acc 2015-05-27)
- [3] SVENSK STANDARD SS-ISO 16121-3:2011, SWEDISH STANDARDS INSTITUTE, Utgåva 2, Publicerad: 2011-09-23
- [4] SVENSK STANDARD, SS-ISO 15765-2:2011, Utgåva 2, SWEDISH STANDARDS INSTITUTE, Publicerad: 2011-11-30
- [5] Pyttedatorn Raspberry Pi gör megasuccé, Ny Teknik, Marie Alpman, http://www.nyteknik.se/tekniknyheter/article3868627.ece, (Acc 2015-05-27)
- [6] MCP2515, Microchip, 2012-07-08, http://ww1.microchip.com/downloads/en/DeviceDoc/21801G.pdf (Acc 2015-05-27)
- [7] MCP2551, Microchip, 2010-09-07, sid 1, http://ww1.microchip.com/downloads/en/DeviceDoc/21667f.pdf (Acc 2015-05-27)
- [8] RPiconfig, Video, http://elinux.org/RPiconfig, (Acc 2015-05-27)
- [9] Raspbian, https://www.raspbian.org/, (Acc 2015-05-27)
- [10] Python, https://docs.python.org/3/tutorial/index.html, (Acc 2015-05-27)
- [11] Mark Lutz, "Learning Python, Fourth Edition", O'Reilly Media Inc. 2009
- [12] Pygame, modul till Python http://www.pygame.org/wiki/about, (Acc 2015-05-27)
- [13] Python Spidev, https://github.com/doceme/py-spidev, (Acc 2015-05-27)
- [14] RPi dukumentation om SPI https://www.raspberrypi.org/documentation/hardware/raspberrypi/spi/README.md, (Acc 2015-05-27)
- [15] Microchip CAN Bit Timing Calculator, Intrepid Control System Inc. http://www.intrepidcs.com/support/mbtime.htm (Acc 2015-05-27)

# **Bilaga 1 - Kretsschema PICAN**

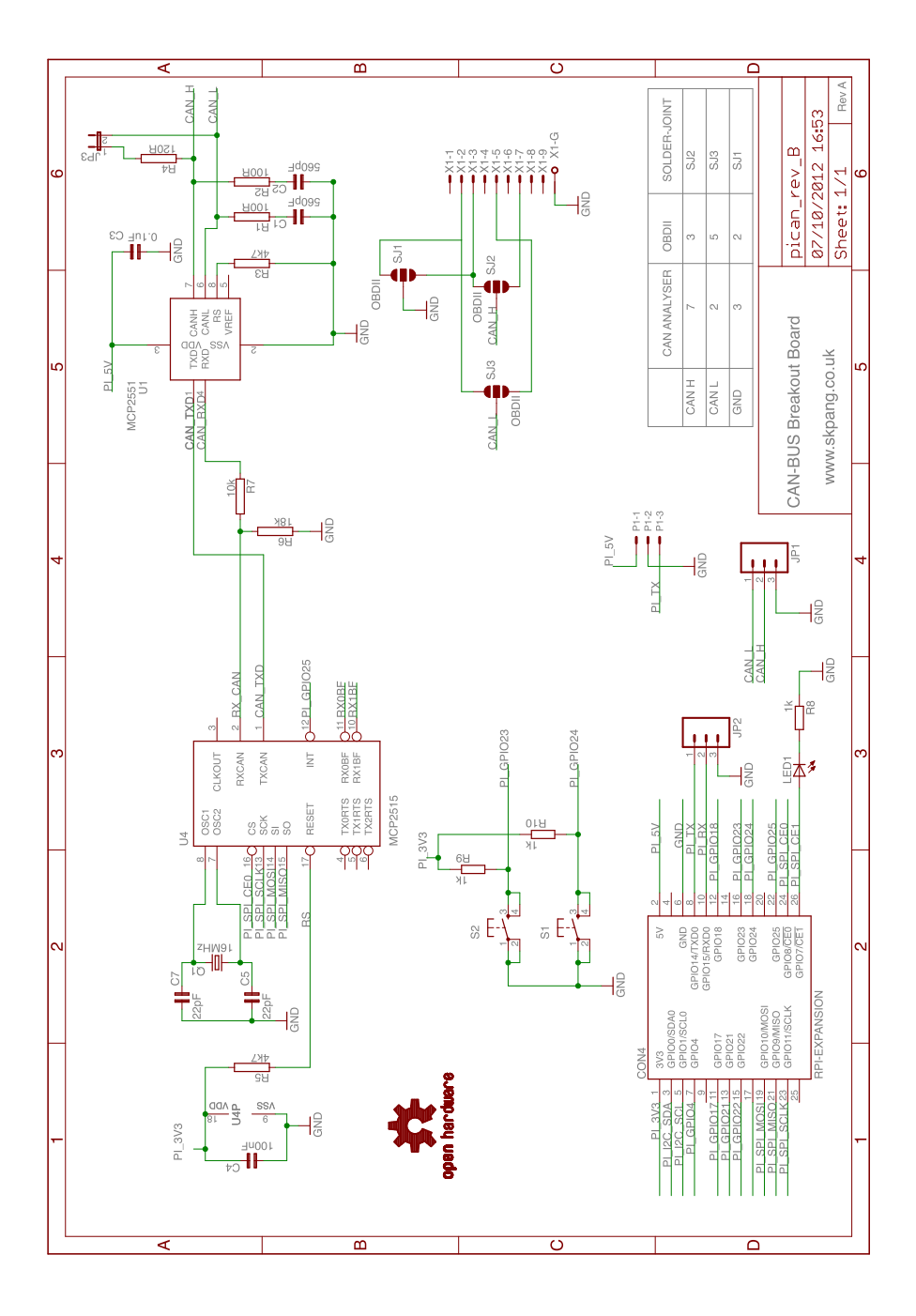

# **Bilaga 2 - Maskar och filter**

Här presenteras hur filter och maskar fungerar i MCP2515:

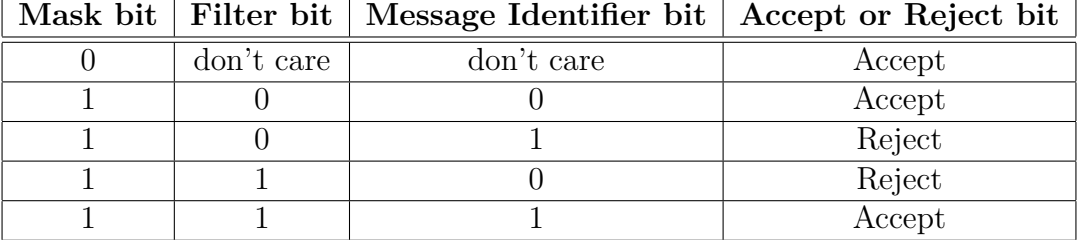

Om alla bitar i en meddelandes identifierare blir accepterade så godkänns meddelandet. Nedan ges ett exempel med en förkortad identifierare (3 bitar):

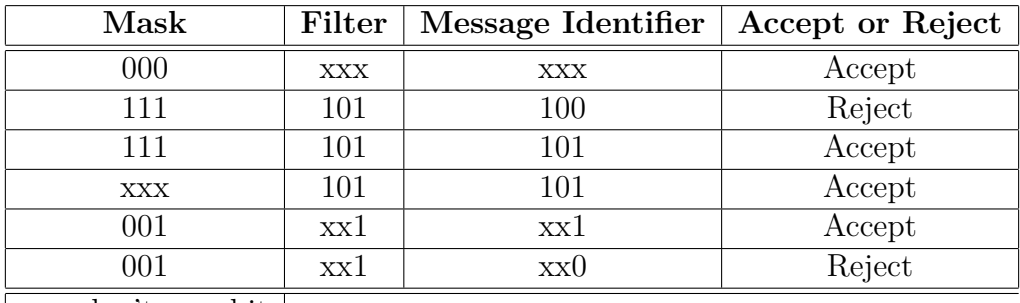

 $x = don't care bit$ 

# **Bilaga 3 - Kod main**

```
1 #!/ usr/bin/env python
2 # This program is made by Erik Passe and Markus Holmstedt 2015
3 # Display and CAN functionality
4 print (" Lets go!")
5
6 from display import *
7 from CAN import *
8 from interruptGPIO import*
9 import time
10
11 time . sleep (1) # Startup delay
12 try:
13 while True :
14 display ()
15 check_ERROR_CAN ()
16
17
18 except KeyboardInterrupt: # Ctrl+C pressed, so
19 spi . xfer ([0 b11000000 ]) # RESET and SET CON FIG mode
20 spi.close () \qquad # Close the port before
            exit
21 GPIO . cleanup ()
22 pygame . quit ()
```
# **Bilaga 4 - Kod skärm**

```
1 # display .py
2 # This is the code to display things on the screen
3 print (" display .py imported ")
4
5 from displayH import *
6 import globals1
7
8
9 # -------- Main Program Loop -----------
10
11 # Uncomment to view full screen on start
12 # pygame . display . toggle_fullscreen ()
13
14 # Used to manage how fast the screen updates
15 clock = pygame . time . Clock ()
16
17 def display () :
18 global frame_count
19
20 # Set the screen background
21 screen.fill (black)
22
23 #*** Clock ***#
24 clock_posx = ScreenW - font . size (" 00:00 ") [0]
25 clock posy = 026 output string = \sqrt{0:02}: \{1:02\} . format ( globals1 .
             TD_I_Hours , globals1 . TD_I_Minutes )
27 text = font.render(output_string, True, lightblue)
28 screen . blit (text , [ clock_posx , clock_posy ])
29 #----- end clock -----#
30
31 #*** Speedometer ***#
32 sizeofspeed = pygame . Surface . get_size ( Speed_0 )
33 posx_speed = ( ScreenW - sizeofspeed [0]) /2
34 posy_speed = 150
35
36 #Km/h symbol
37 sizeof_textspeed = pygame . Surface . get_size ( Speed_text )
38 screen.blit (Speed_text, [(posx_speed+sizeofspeed [0]/2) -
             sizeof textspeed [0]/2, posy speed+sizeofspeed [1]])
39
```

```
40 # Speed numbers
41 Speed_num = [ Speed_0 , Speed_1 , Speed_2 , Speed_3 , Speed_4 ,
             Speed_5, Speed_6, Speed_7, Speed_8, Speed_9]
42
43 # Calculate smooth speed change to display
44 globals1 . VehicleSpeed_list . append ( globals1 . VehicleSpeed )
45 if len ( globals1 . VehicleSpeed_list ) > 40:
46 globals1 . VehicleSpeed_list . pop (0) #
                   Remove first item in list if list contains more
                    than 40 elements
47 AveregeVehicleSpeed = sum( globals1 . VehicleSpeed_list ) /len
            ( globals1 . VehicleSpeed_list )
48
49 # Left number speed
50 if AveregeVehicleSpeed >= 10:
51 screen . blit ( Speed_num [( AveregeVehicleSpeed /10)
                   %10] , [ posx_speed - sizeofspeed [0]/2 , posy_speed
                   ])
52 else: #Move right number to center
53 posx_speed = posx_speed - sizeofspeed [0]/2
54
55 # Right number speed
56 screen . blit ( Speed_num [ AveregeVehicleSpeed %10] , [
            posx_speed + sizeofspeed [0]/2 , posy_speed ])
57 #----- end speedometer -----#
58
59 #*** Gear indication ***#
60 # Gear text
61 Geartext_posx = 1100
62 Geartext_posy = 350
63 screen . blit ( Gear_text , [ Geartext_posx , Geartext_posy ])
64
65 # Driving mode M,A,N,R
66 Drive_mode_posx = Geartext_posx -25
67 Drive_mode_posy = Geartext_posy + 30
68 Drive_mode = Drive_mode_P
69
70 if globals1. M_N_A_R == 1:
71 Drive mode = Drive mode R
72 elif globals1. M N A R == 2:
73 Drive_mode = Drive_mode_N
74 elif globals1 . M_N_A_R == 3:
75 Drive_mode = Drive_mode_A
76 elif globals1. M N A R == 4:77 Drive_mode = Drive_mode_M
78 else :
79 Drive_mode = Drive_mode_E # Error
80
81 screen.blit (Drive_mode, [ Drive_mode_posx, Drive_mode_posy
            ])
82
```

```
83 # Gear 1, 2, 3.. etc
84 Gear_posx= Geartext_posx + 50
85 Gear_posy = Geartext_posy + 65
86 Gear = [GearE , Gear1 , Gear2 , Gear3 , Gear4 , Gear5 , Gear6 ,
             Gear7, Gear8, Gear9, Gear10, Gear11, Gear12, GearE,
             GearE, GearE]
87 if globals1. M_N_A_R == 3 or globals1. M_N_A_R == 4: #if
             manual or automatic display gear
88 screen.blit ( Gear [ globals1. TransCurrent Gear ], [
                    Gear_posx, Gear_posy])
89 \text{\#} ----- end gear indication -----#
90
91 #*** Fuel gauge ***#
92 Fuel posx=850
93 Fuel_posy =600
94 screen.blit (Fuel_mount, [Fuel_posx-4, Fuel_posy]) #
             Box
95
96 # Fuel dots
97 fuel_level = (int (globals1. FuelLevel) +5) /10 #
             0 ,1 ,2 ,3 ,4 ,5
98
99 fuel_dot_posy = Fuel_posy +132
100 Deltaplupp = -14 # Step between dots
101
102 for i in range (1, fuel level): # White dots above pos 1
103 screen.blit (Fuel_dot_white, [Fuel_posx, (
                    fuel dot posy + i* Deltaplupp ) ] )
104
105 if fuel_level == 1: #Pos 1
106 screen.blit (Fuel_dot_orange, [Fuel_posx,
                    fuel_dot_posy ])
107 elif fuel level >= 2:
108 screen.blit (Fuel_dot_white, [Fuel_posx,
                    fuel_dot_posy ])
109
110 #Fuel symbol
111 if fuel level >1:
112 Fuel_symbol_color = Fuel_symbol_wite
113 else :
114 Fuel symbol color = Fuel symbol orange
115
116 screen . blit ( Fuel_symbol_color , [ Fuel_posx -25 , Fuel_posy
             +125])
117 \text{#} ----- end fuel gauge -----#
118
119 #*** Engine coolant temperatur ***#
120 Coolant_posx = 700
121 Coolant_posy = 600
122 Coolant_dot_posy = Coolant_posy +131
123 Delta_dot_Coolant = -16 # Distance between dots
```

```
124 sizeof_Coolant_mount = pygame . Surface . get_size (
             EngineCoolant_mount )
125 sizeof_Coolant_symbol = pygame . Surface . get_size (
             EngineCoolant_symbol )
126
127 screen.blit (EngineCoolant_mount, [Coolant_posx,
             Coolant_posy ]) #Box
128 screen.blit (EngineCoolant_symbol, [Coolant_posx -
             sizeof_Coolant_symbol [0], Coolant_posy +
              sizeof_Coolant_mount [1] - sizeof_Coolant_symbol [1]])
             # Symbol for coolant temp
129
130 #Unactive dots coolant temp
131 for i in range (0,9):
132 screen.blit (EngineCoolant dot_white_unactive, [
                     \texttt{Coolant} posx + 4, (Coolant_dot_posy + i *
                     Delta_dot_Coolant ) ])
133
134 # Active dots coolant temp
135 EngineCoolant_dots = [EngineCoolant_dot_1,
             EngineCoolant_dot_2, EngineCoolant_dot_3,
             EngineCoolant_dot_4 , EngineCoolant_dot_5 ,
             EngineCoolant_dot_6, EngineCoolant_dot_7,
             EngineCoolant_dot_8 , EngineCoolant_dot_9 ]
136 Coolant_dot_posy = Coolant_posy +131
137 Delta_dot_Coolant = -16 # Distance between dots
138
139 11 if globals1. EngineCoolantTemp >= 38 and globals1.
             EngineCoolantTemp < 128 : # deg C
140 Actual_coolant_dot = int ((globals1.
                     EngineCoolantTemp -38) /10) # 0-8
141 screen . blit ( EngineCoolant_dots [ Actual_coolant_dot
                     ] , [ Coolant_posx + 4 , ( Coolant_dot_posy +
                     Actual_coolant_dot * Delta_dot_Coolant ) ])
142 #----- end engine coolant temperatur -----#
143
144 #*** Indicators ***#
145 Ind posx = ScreenW/2
146 Ind posy = 25147 Space_Indicators = 50
148 Ind size = Symbol indicators left active . get rect () . size
149
150 # Indicate left symbol
151 if globals1. LeftFlash:
152 screen.blit (Symbol_indicators_left_active, [
                     Ind_posx - Ind_size [0] - Space_Indicators , Ind_posy
                     ])
153 else :
154 screen.blit (Symbol indicators left un active, [
                     Ind_posx - Ind_size [0] - Space_Indicators , Ind_posy
                     ])
```

```
156 # Indicate right symbol
157 if globals1. RightFlash:
158 screen . blit ( Symbol_indicators_right_active , [
                    Ind_posx + Space_Indicators , Ind_posy ])
159 else :
160 screen.blit (Symbol_indicators_right_un_active, [
                    Ind_posx + Space_Indicators , Ind_posy ])
161 # ----- end indicators - - - - -#
162
163 #*** Left bar ***#
164 #Background
165 bar posx = 200166 bar_posy = 0167 screen.blit (bar, [bar_posx, bar_posy])
168
169 bar_size = pygame . Surface . get_size ( bar)
170 bar_symbol_posx = bar_size [0]/2 + bar_posx
171 bar_symbol_delta_y = 100
172
173 #Headlights
174 Beam_symbol_size = pygame . Surface . get_size (
             Symbol_high_beam )
175 Beam_posx = bar_symbol_posx - Beam_symbol_size [0]/2 +5
176 Beam_posy = bar_symbol_delta_y
177 if globals1 . HighBeam == 1:
178 beam = Symbol_high_beam
179 else :
180 beam = Symbol_low_beam
181 screen.blit (beam, [Beam_posx, Beam_posy])
182
183 #Parking break indicator
184 Parkbreake_symbol_size = pygame . Surface . get_size (
             Symbol_Parkbreak_active )
185 Park_posx = bar_symbol_posx - Parkbreake_symbol_size [0]/2
186 Park_posy = 2 * bar_symbol_delta_y
187 if globals1 . ParkingBrakeStatus :
188 Same Screen . blit ( Symbol_Parkbreak_active , [ Park_posx , [Park posy])
189 else :
190 S screen . blit ( Symbol Parkbreak un active , [
                    Park posx, Park posy ])
191
192 # Hazard
193 Hazard_symbol_size = pygame . Surface . get_size (
             Symbol_hazard_active )
194 Hazard_posx = bar_symbol_posx - Hazard_symbol_size [0]/2
195 Hazard_posy = 3 * bar_symbol_delta_y
196 if globals1. Hazard:
197 screen.blit ( Symbol hazard active , [ Hazard posx ,
                    Hazard_posy ])
```
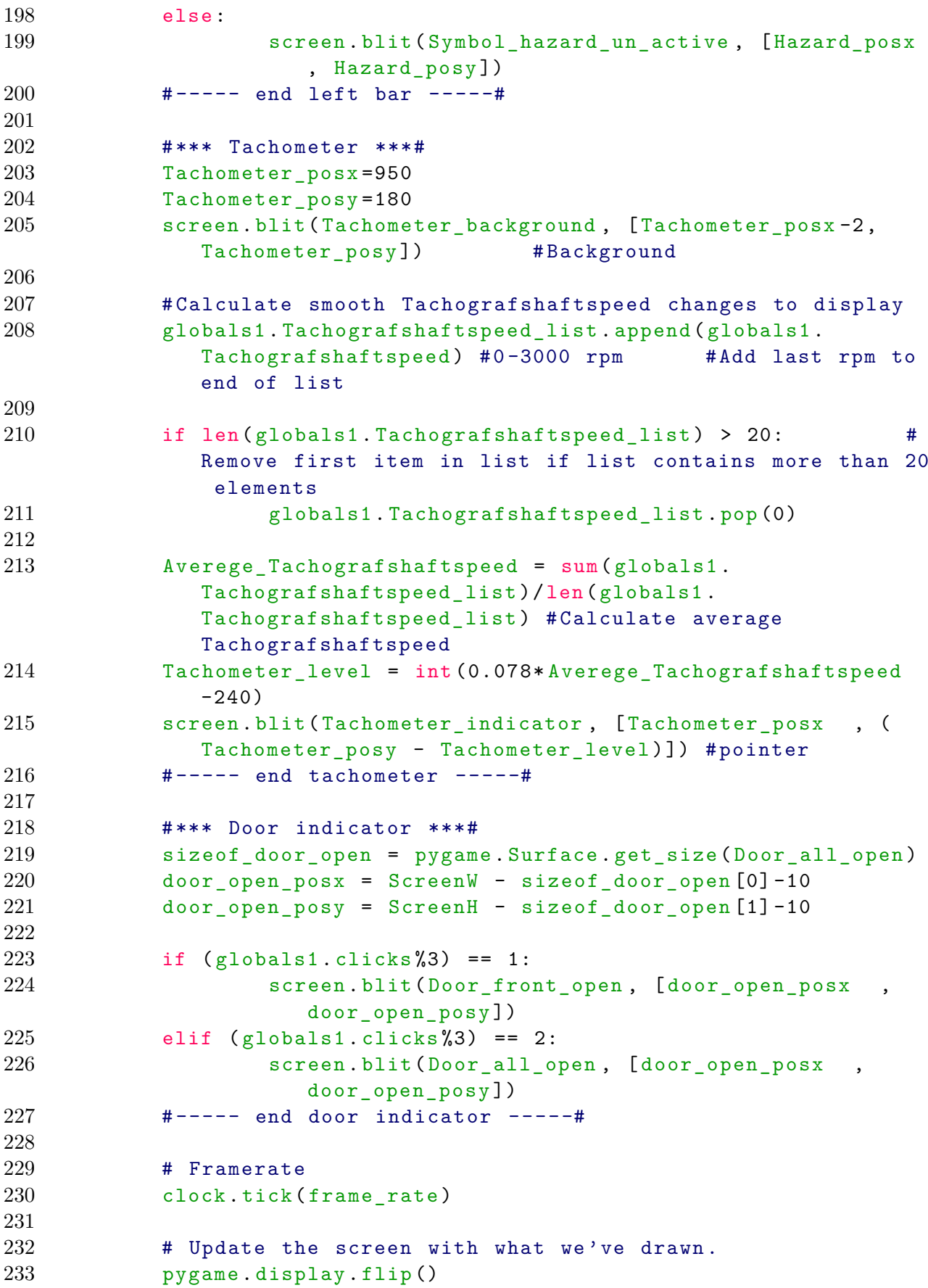

# **Bilaga 5 - Inkluderingsfil Skärm**

```
1 # displayH .py
2 # This file contains variables and stuff to suport display code
3 print (" displayH .py imported ")
4
5 import pygame
6
7 # Define some colors
8 black = ( 0, 0, 0)
9 white = (255, 255, 255)
10 \text{ green} = ( 0, 255, 0)
11 \text{ red} = (255, 0, 0)
12 blue =(100, 109, 251)
13 lightblue = (0, 162, 232)14 yellow =(246 ,251 ,118)
15 varmgrey =(215 ,210 ,203)
16
17 # Set the height and width of the screen
18 ScreenH = 768
19 ScreenW = 1366
20 size = [ ScreenW , ScreenH ]
21
22 ### Initiate ###
23 pygame . init ()
24 pygame . font . init ()
25 pygame . mixer . quit ()
26
27 screen = pygame.display.set mode (size)
28
29
30 pygame . display . set_caption (" Dubbelkommando ")
31
32
33 font = pygame . font . Font (None , 40)
34 font1 = pygame . font . SysFont (" freesans ", 350)
35 frame count = 0
36 frame_rate = 18
37
38 #*** Load pictures ***#
39 Symbol_indicators_left_active = pygame . image . load ('symbol /
      Symbol indicators left active .png') . convert alpha ()
40 Symbol_indicators_left_un_active = pygame . image . load ('symbol /
```

```
Symbol_indicators_left_un_active .png ') . convert_alpha ()
41 Symbol_indicators_right_active = pygame . image . load ('symbol /
      Symbol_indicators_right_active .png ') . convert_alpha ()
42 Symbol_indicators_right_un_active = pygame . image . load ('symbol /
      Symbol_indicators_right_un_active .png ') . convert_alpha ()
43 Symbol_high_beam = pygame . image . load ('symbol /
      Symbol_high_beam .png ') . convert_alpha ()
44 Symbol_low_beam = pygame . image . load ('symbol / Symbol_low_beam . png ')
      . convert_alpha ()
45 Symbol_Parkbreak_active = pygame . image . load ('symbol /
      Symbol_Parkbreak_active .png ') . convert_alpha ()
46 Symbol_Parkbreak_un_active = pygame . image . load ('symbol /
      Symbol_Parkbreak_un_active .png ') . convert_alpha ()
47 Symbol_hazard_un_active = pygame . image . load ('symbol /
      Symbol_hazard_un_active .png ') . convert_alpha ()
48 Symbol_hazard_active = pygame . image . load ('symbol /
      Symbol_hazard_active .png ') . convert_alpha ()
49 Gear_text = pygame . image . load ('driving mode /
      driving_mode_text . png ') . convert_alpha ()
50 Drive_mode_D= pygame.image.load ('driving mode/driving_mode_D.png'
      ) . convert_alpha ()
51 Drive_mode_N = pygame . image . load ('driving mode / driving_mode_N .png '
      ) . convert_alpha ()
52 Drive_mode_R = pygame . image . load ('driving mode / driving_mode_R .png '
      ) . convert_alpha ()
53 Drive_mode_P = pygame . image . load ('driving mode / driving_mode_P .png '
      ) . convert_alpha ()
54 Drive_mode_A = pygame . image . load ('driving mode / driving_mode_A .png '
      ) . convert_alpha ()
55 Drive_mode_M = pygame . image . load ('driving mode / driving_mode_M .png '
      ) . convert_alpha ()
56 Drive_mode_E= pygame.image.load ('driving mode/driving_mode_Error.
      png ') . convert_alpha ()
57 GearE = pygame.image.load ('driving mode/
      driving_mode_gear_Error .png ') . convert_alpha ()
58 Gear1 = pygame.image.load ('driving mode/
      driving_mode_gear_1 .png ') . convert_alpha ()
59 Gear2 = pygame . image . load ('driving mode /
      driving_mode_gear_2 .png ') . convert_alpha ()
60 Gear3 = pygame.image.load ('driving mode/
      driving_mode_gear_3 .png ') . convert_alpha ()
61 Gear4 = pygame.image.load ('driving mode/
      driving_mode_gear_4 .png ') . convert_alpha ()
62 Gear5 = pygame . image . load ('driving mode /
      driving_mode_gear_5 .png ') . convert_alpha ()
63 Gear6 = pygame . image . load ('driving mode /
      driving_mode_gear_6 .png ') . convert_alpha ()
64 Gear7 = pygame.image.load ('driving mode/
      driving_mode_gear_7 .png ') . convert_alpha ()
65 Gear8 = pygame . image . load ('driving mode /
      driving_mode_gear_8 .png ') . convert_alpha ()
```

```
66 Gear9 = pygame.image.load ('driving mode/
      driving_mode_gear_9 .png ') . convert_alpha ()
67 Gear10 = pygame . image . load ('driving mode /
      driving_mode_gear_10 .png ') . convert_alpha ()
68 Gear11 = pygame.image.load ('driving mode/
      driving_mode_gear_11 .png ') . convert_alpha ()
69 Gear12 = pygame.image.load ('driving mode/
      driving_mode_gear_12 .png ') . convert_alpha ()
70
71 bar = pygame.image.load ('symbol/Symbol_hallare_170.png').
      convert_alpha ()
72
73 EngineCoolant_mount = pygame . image . load ('enginetemp /
      enginetemp_dot_holder . png ') . convert_alpha ()
74 EngineCoolant_symbol = pygame . image . load ('enginetemp /
      enginetemp_symbol . png ') . convert_alpha ()
75
76 EngineCoolant_dot_white_unactive = pygame . image . load ('enginetemp /
      enginetemp_dot_white_un_active .png ') . convert_alpha ()
77 EngineCoolant_dot_1 = pygame . image . load ('enginetemp /
      enginetemp_dot_1.png').convert_alpha()
78 EngineCoolant_dot_2 = pygame . image . load ('enginetemp /
      enginetemp_dot_2.png').convert_alpha ()
79 EngineCoolant_dot_3 = pygame . image . load ('enginetemp /
      enginetemp_dot_3 .png ') . convert_alpha ()
80 EngineCoolant_dot_4 = pygame . image . load ('enginetemp /
      enginetemp_dot_4 .png ') . convert_alpha ()
81 EngineCoolant dot 5 = pygame. image . load ('enginetemp/
      enginetemp_dot_5 .png ') . convert_alpha ()
82 EngineCoolant_dot_6 = pygame . image . load ('enginetemp /
      enginetemp_dot_6 .png ') . convert_alpha ()
83 EngineCoolant_dot_7 = pygame . image . load ('enginetemp /
      enginetemp_dot_7 .png ') . convert_alpha ()
84 EngineCoolant_dot_8 = pygame . image . load ('enginetemp /
      enginetemp_dot_8 .png ') . convert_alpha ()
85 EngineCoolant_dot_9 = pygame . image . load ('enginetemp /
      enginetemp_dot_9 .png ') . convert_alpha ()
86
87 Speed_text = pygame . image . load ('hastighet / Hastighet_KMH . png ') .
      convert_alpha ()
88 Speed_0 = pygame . image . load ('Speed / Speed_0 .png ') . convert_alpha ()
89 Speed_1 = pygame . image . load ('Speed / Speed_1 .png ') . convert_alpha ()
90 Speed_2 = pygame . image . load ('Speed / Speed_2 .png ') . convert_alpha ()
91 Speed_3 = pygame . image . load ('Speed / Speed_3 .png ') . convert_alpha ()
92 Speed_4 = pygame . image . load ('Speed / Speed_4 .png ') . convert_alpha ()
93 Speed_5 = pygame . image . load ('Speed / Speed_5 .png ') . convert_alpha ()
94 Speed_6 = pygame . image . load ('Speed / Speed_6 .png ') . convert_alpha ()
95 Speed_7 = pygame . image . load ('Speed / Speed_7 .png ') . convert_alpha ()
96 Speed_8 = pygame . image . load ('Speed / Speed_8 .png ') . convert_alpha ()
97 Speed_9 = pygame . image . load ('Speed / Speed_9 .png ') . convert_alpha ()
98
```

```
99 Fuel_mount = pygame.inage.load('fuel/Fuel_dot_holder.png').convert_alpha ()
```
100 Fuel\_symbol\_wite = pygame . image . load ('fuel / Fuel\_pump\_white .png ') . convert\_alpha ()

```
101 Fuel_symbol_orange = pygame . image . load ('fuel / Fuel_pump_orange . png
        ') . convert_alpha ()
```

```
102 Fuel_dot_white = pygame.image.load('fuel/Fuel_dot_white.png').
       convert_alpha ()
```

```
103 Fuel_dot_orange = pygame . image . load ('fuel / Fuel_dot_orange . png ') .
        convert_alpha ()
```

```
104 Fuel_dot_red = pygame.image.load ('fuel/Fuel_dot_red.png').
       convert_alpha ()
```

```
105 Tachometer_background = pygame . image . load ('Tachometer /
       Tachometer_background . png ') . convert_alpha ()
```

```
106 Tachometer_indicator = pygame . image . load ('Tachometer /
       Tachometer_indicator .png ') . convert_alpha ()
```
107

```
108 Door_all_open = pygame . image . load ('Door / Door_all_open . png ') .
       convert_alpha ()
```

```
109 Door_front_open = pygame . image . load ('Door / Door_front_open . png ') .
        convert_alpha ()
```
# **Bilaga 6 - Kod CAN**

```
1 #CAN.py
2 # This is the code to give the program CAN functionality via
     MCP2515
3 print ("CAN.py imported ")
4
5 from CANH import *
6 import time
7 import globals1
8 import FMID
9
10 # Gives the register value for the given extended identifier
11 # [ID = [ID, DATALENGTH]]
12 def ID_to_registervalues_Extended_Identifier (ID) :
13 100 = 100 \times 2114 ID1 = ((ID [0] > > 13) \& 0 \& 11100000) + ((ID [0] > > 16) \& 0 \& 000000011)+8 #+8 for extended frame
15 ID2 = (ID [0] >> 8) & 0xFF16 1D3 = 1D [0] \& 0 \times FF17 1D4 = ID[1]18 ID_registervalue = [ID0, ID1, ID2, ID3, ID4]
19 return ID_registervalue
20
21 # Gives the register value for the given filter identifier
22 def ID_to_registervalues_Filter (Filtervalue) :
23 IDO = Filtervalue > > 21
24 ID1 = ((Filtervalue \gt 13) \& 0 \& 11100000) + ((Filtervalue \gt 16)&0 b00000011 ) +8 #for only apply to extended frame
25 ID2 = (Filtervalue > > 8) &0xFF26 ID3 = Filtervalue \&0 \times FF27 Filter registervalue = [ID0, ID1, ID2, ID3]
28 return Filter_registervalue
29
30 def init_MCP2515 () :
31 WRITE_SPI = 0 b00000010
32 READ SPI = 0 b00000011
33 CAN_BAUD = 250 #KHz
34 print ("CAN board initialized ")
35 spi. xfer ([0 b11000000 ]) # RESET and SET CON FIG mode
36 resp = spi.xfer2 ([READ SPI, 0x0E, 0x00]) # Read
             CANSTAT Configuration mode =0b1xxxxxxxx
37 if ( resp [2] & 128) != 0:
```
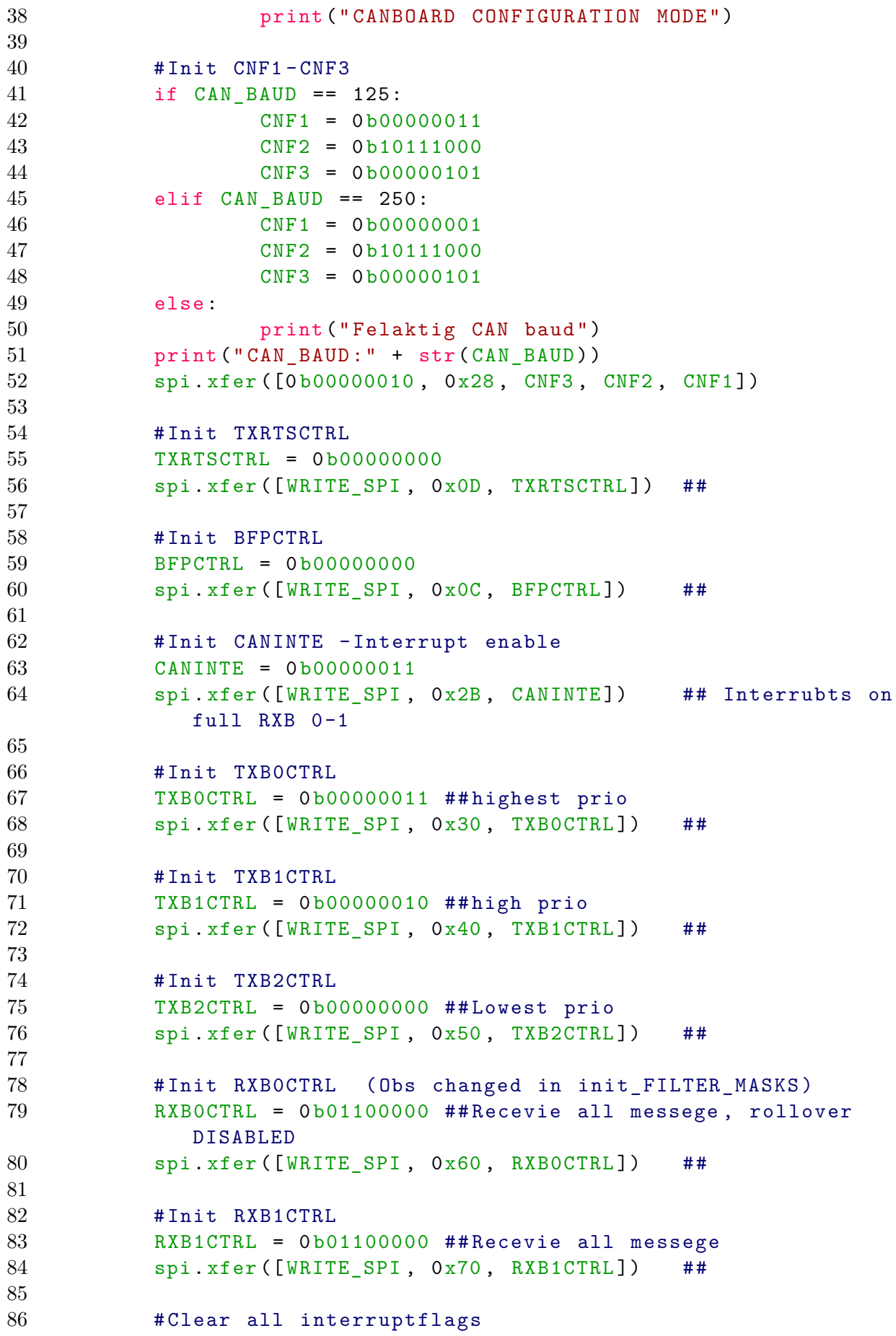

```
87 CANINTF = 0b00000000
88 spi.xfer ([WRITE_SPI, 0x2C, CANINTF])
89
90 # Initiate Controller to filter out unwanted messegees
91 init_FILTER_MASKS ()
92
93 # Init CANCTRI.
94 CANCTRL = 0b00000000 #Normal mode, CLOCKOUT = off,
             disable one shot mode
95 spi.xfer ([WRITE_SPI, 0x0F, CANCTRL])
96 print (" CANBOARD NORMAL MODE ")
97
98 #Put CAN controller in loopback mode
99 def loopback_mode () :
100 WRITE_SPI = 0 b00000010
101 CANCTRL = 0b01000000 #Loopback mode, CLOCKOUT = off,
             disable one shot mode
102 spi.xfer ([WRITE_SPI, 0x0F, CANCTRL])
103 print ("LOOPBACKMODE")
104
105
106
107
108 # Initiate Controller to filter out unwanted messegees
109 def init_FILTER_MASKS () :
110 WRITE SPI = 0 b00000010
111 READ SPI = 0 b000000011
112
113 # RXB0
114 Filter0 = ID_to_registervalues_Filter (FMID.FILTER0) #RXB0
115 Filter1 = ID_to_registervalues_Filter (FMID.FILTER1) #RXB0
116 Mask0 = ID_to_registervalues_Filter (FMID . MASKO) #RXB0
117
118 #RXB1
119 Filter2 = ID_to_registervalues_Filter (FMID. FILTER2) # RXB1
120 Filter3 = ID_to_registervalues_Filter (FMID. FILTER3) #RXB1
121 Filter4 = ID_to_registervalues_Filter (FMID. FILTER4) # RXB1
122 Filter5 = ID to registervalues Filter ( FMID . FILTER5 ) # RXB1
123 Mask1 = ID to registervalues Filter ( FMID . MASK1 ) \#RXB1
124
125
126 #Write filter register
127 FILTER = [ Filter0 , Filter1 , Filter2 , Filter3 , Filter4 ,
             Filter<sub>5</sub>]
128 FILTER_number = 0
129 for FILTER adr in [0x00 ,0x04, 0x08, 0x10, 0x14, 0x18]:
130 spi. xfer2 ([WRITE_SPI, FILTER_adr, FILTER [
                    FILTER number ][0], FILTER [FILTER number ][1],
                    FILTER [ FILTER_number ][2] , FILTER [ FILTER_number
```

```
][3]]) #Gar att snabba upp denna skrivningen
                   genom att bara skriva som en lista
131 FILTER number += 1
132
133 #Write mask register
134 MASK = [Mask0 , Mask1 ]
135 for MASK_num in range (0, 2):
136 spi. xfer2 ([WRITE_SPI, 0x20 + (MASK_number4)), MASK
                   [MASK_num][0], MASK [MASK_num][1], MASK [MASK_num
                   ][2] , MASK [ MASK_num ][3]])
137
138 #Activate filter and masks
139 # Init RXBOCTRL
140 RXB0CTRL = 0 b00000000 ## Recevie all valid messege ( FILTER
            and MASKS = TRUE), rollover enabled
141 spi.xfer ([WRITE_SPI, 0x60, RXBOCTRL]) ##
142
143 # Init RXB1CTRL
144 RXB1CTRL = 0 b00000000 ## Recevie all valid messege ( FILTER
            and MASKS = TRUE)
145 spi.xfer ([WRITE_SPI, 0x70, RXB1CTRL]) ##
146
147 print ("#Filters and Masks ON")
148
149 #Run this if interrupt in RPi and Can controller are out of step
150 def sync PI CANcontroller () :
151 WRITE_SPI = 0 b00000010
152 READ SPI = 0 b000000011
153 #Reset interrupts
154 CANINTF=spi.xfer2([READ_SPI, 0x2C, 0x00])
155 spi.xfer2([WRITE_SPI, 0x2C, CANINTF[2]&0b111111100])
156 print ("No frames recived , maybe Error in interrupt
            between PI and CAN controller ")
157
158
159 # Transfer DATA from int to list of bytes
160 def DATA_to_bytes (DATA , LENGTHOFDATA ) :
161 if LENGTHOFDATA == 1: #DLC=1
162 return [DATA] #Make DATA a list
163 if LENGTHOFDATA == 2: #DLC=2
164 DATA1 = (DATA & 0xFF00)>>8
165 DATAO = (DATA & OxFF)166 DATA = [DATA1, DATA0]
167 return DATA
168 elif LENGTHOFDATA == 3: #DLC=3
169 DATA2 = (DATA & 0xFF0000) >>16
170 DATA = (DATA & OxFFO0) >> 8171 DATAO = (DATA & OxFF)172 DATA = [DATA, DATA, DATA]173 return DATA
174 elif LENGTHOFDATA == 4: #DLC=4
```

```
175 DATA3 = (DATA) > > 24 #Look here if add more
                  than 4 bytes of data
176 DATA = (DATA & OxFF0000) >> 16177 DATA1 = (DATA & OxFF00)>>8
178 DATAO = (DATA & OxFF)
179 DATA = [DATA3, DATA2, DATA1, DATA0]
180 return DATA
181 else:
182 print ("For manga bytes , bygg ut DATA_to_bytes
                  funktionen " )
183 return
184
185 # Send FRAME
186 def send_FRAME (ID, DATA) :
187 WRITE SPI = 0 b00000010
188 READ SPI = 0 b000000011
189
190 #Choose buffer
191 TXBnCTRL_address = 0x30
192 for x in range (0,3):
193 test = spi.xfer2 ([READ_SPI, TXBnCTRL_address, 0
                  x00 ])
194 if (test [2] & 0b00001000) == 0:
195 break
196 else :
197 TXBnCTRL address + = 0x10
198
199 #Fill identifyer and data register
200 LISTofRegistervalues = [ WRITE_SPI , TXBnCTRL_address +1 ,
            IDentifyer [ID] [0], IDentifyer [ID] [1], IDentifyer [ID
            ][2], IDentifyer [ID][3], IDentifyer [ID][4]]
201
202 #Add data to list to send via SPI
203 if IDentifyer [ID] [4] >= 1: #DATA is a list of bytes
204 LISTofRegistervalues.extend (DATA to bytes (DATA,
                  IDentifyer [ID] [4]) ) # IDentifyer [ID] [4] =
                  DATALENGTH in bytes
205
206 #Load the FRAME in the selected buffer
207 spi . xfer2 ( LISTofRegistervalues )
208
209 #Reguest to send (RTS)
210 if TXBnCTRL_address == 0x30: #Transmitt buffer 0
211 spi. xfer2 ([0b10000001])
212 elif TXBnCTRL address == 0 \times 40 : # Transmitt buffer 1
213 spi. xfer2 ([0 b10000010 ])
214 elif TXBnCTRL_address == 0x50: #Transmitt buffer 2
215 spi. xfer2 ([0 b10000100 ])
216
217 # This function is called by GPIO interrupt when CAN bord recived
     messege
```

```
218 def read_FRAME ( GPIO_INTerrupt_CAN ) :
219 WRITE_SPI = 0 b00000010
220 READ SPI = 0 b000000011
221 DATA0 recieved = -1
222 DATA1_recieved = -1
223 ID0_recived = -1
224 ID1 recived = -1
225
226 #READ status instruction
227 STATUS = spi.xfer2([0b10100000, 0x00])
228
229 #Read from loaded buffers#
230 #RXbuffer 0
231 if (STATUS [1]&0 b000000001) == 0b000000001:
232 RXBn_adress = 0 \times 66 #RXB0
233
234 #Get ID
235 ID0=spi. xfer2 ([ READ_SPI , RXBn_adress -5 , 0x00 , 0
                   x00, 0x00, 0x00, 0x00]236 if ( ID0 [3]&0 b00001000 ) : # Extended identifier
237 ID0_recived = ID0 [5] + ( ID0 [4] < <8) + (( ID0
                          [3] &0 &0 &0 &0 &0 &0 &11 \leq < 16) + ((ID0 [3] &0b11100000 \le < 13) + (ID0 [2] \le < 21)
238 \qquad \qquad else: \qquad \qquad #Standard
                    Identifier
239 ID0_recived =( ID0 [2] < <3) + (( ID0 [3]&0
                         b11100000) >>5)
240
241 #Get data (after added number of bytes to recive)
242 DATALENGHT = [0 \times 00] * (ID0 [6] \& 0b1111) # Create a
                    list of bytes equal to DCL (data code length)
243 GETDATA_SPI = [ READ_SPI , RXBn_adress ] # List to
                   send to recive data
244 GETDATA_SPI . extend ( DATALENGHT ) #
                   Adding number of bytes to recive
245 DATAO = spi.xfer2 (GETDATA_SPI ) #
                   Reciving data
246
247 DATA0 recieved = DATA0 [2 : ((ID0 [6] \&0 b1111 ) +2)]248
249 #READ status instruction (again, maybe not necessary)
250 STATUS= spi.xfer2([0b10100000, 0x00])
251
252 # Rxbuffer 1
253 if ( STATUS [1]&0 b00000010 ) == 0 b00000010 :
254 RXBn_adress = 0 x76 # RXB1
255
256 #Get ID
257 ID1=spi.xfer2 ([READ_SPI, RXBn_adress -5, 0x00, 0
                   x00, 0x00, 0x00, 0x00])
258 if ( ID1 [3]&0 b00001000 ) : # Extended identifier
```

```
259 ID1_recived = ID1 [5] + ( ID1 [4] < <8) + (( ID1
                              [3] &0 b000000011) <<16) + ((ID1[3] &0
                             b11100000 \le < 13) + (ID1 [2] \le < 21)
260 \qquad \qquad \qquad \qquad \qquad \qquad \qquad \qquad \qquad \qquad \qquad \qquad \qquad \qquad \qquad \qquad \qquad \qquad \qquad \qquad \qquad \qquad \qquad \qquad \qquad \qquad \qquad \qquad \qquad \qquad \qquad \qquad \qquad \qquad \qquad \qquad \Identifier
261 ID1_recived =( ID1 [2] < <3) + (( ID1 [3]&0
                             b11100000) >>5)
262
263 1988 #Get data (after added number of bytes to recive)
264 DATALENGHT = [0 \times 00] * (ID1 [6] \& 0b1111) #
                      Create a list of bytes equal to DLC
265 GETDATA_SPI = [ READ_SPI , RXBn_adress ] # List to
                      send to recive data
266 GETDATA SPI . extend ( DATALENGHT ) #Adding number of bytes to recive
267 DATA1 = spi.xfer2 (GETDATA_SPI ) #
                      Reciving data
268 DATA1_recieved = DATA1 [2 : ((ID1 [6] \& 0b1111)+2)]269
270 #If no messege found
271 if ( STATUS [1]&0 b00000011 ) == 0 b00000000 :
272 print (" RX_buffer EMPTY ")
273
274
275 # Uncomment to print recived message in terminal
276 #if IDO recived != -1:
277 # print ("CAN-meddelande mottaget:\nID: " + hex (
              ID0_recived ) + " Data : " + str( DATA0_recieved ) + "(
              decimalt)")
278 #if ID1_recived != -1:
279 # print ("ID: " + hex (ID1_recived) + " Data: " + str
              (DATA1_recieved) + "(decimalt)")
280 # print (time.time ())
281 # print (" ___ ")
282
283 if ID1_recived == FMID . TC01_V : # Hastighet och varvtal
284 globals1 . Tachografshaftspeed = int (((
                      DATA1_recieved [5] <<8) + DATA1_recieved [4])
                      *0.125) #Varvtal
285 globals1 . VehicleSpeed = int ((( DATA1_recieved
                      [7] < 8 + DATA1 recieved [6]) *0.00390625) #
                      Hastighet
286
287 if IDO recived == FMID . TD I: #Tid, Sec, Min, Hour
288 globals1.TD I Seconds = DATA0 recieved [0]
289 globals1 . TD_I_Minutes = DATA0_recieved [1]
290 globals1 . TD_I_Hours = DATA0_recieved [2]
291
292 if ID1 recived == FMID .VP6: # P,N,R,D LeftFlash,
              RightFlash , HighBeam , Hazard
293 FMID M_N_A_R = (DATA1 recieved [0] > >4) #4:M, 3:A ,
```
294 295 **if IDO\_recived == FMID. VP37:** #LeftFlash, RightFlash, HighBeam , Hazard 296 globals1.LeftFlash = ((DATA0\_recieved [0] >>4) &0 b00000001 ) 297 globals1 . RightFlash = (( DATA0\_recieved [0] > >2) &0 b00000001 ) 298 globals1.HighBeam = ((DATAO\_recieved [1] > >6) &0 b00000011 ) 299 globals1 . Hazard = (( DATA0\_recieved [1] > >4) &0 b00000001 ) 300 301 if ID1 recived == FMID . ETC2: # Current gear 302 globals1 . TransCurrentGear = DATA1\_recieved [3]&0 b00001111 #Lite oklara innehall i detta meddelande 303 304 if ID0\_recived == FMID . VP68 : # Parkingbrake 305 globals1 . ParkingBrakeStatus = (( DATA0\_recieved  $[0]$ ) >>4) &1 306 307 if ID1\_recived == FMID.VP6: # M,N,A,R 308 globals1 . M\_N\_A\_R = DATA1\_recieved [0]&0 b00001111 309 310 if ID1 recived == FMID .ET1 : # Coolant and engineoil temperature 311 globals1 . EngineCoolantTemp = DATA1\_recieved [0] -40 312 313 if ID0\_recived == FMID . AIR1 : 314 globals1.BreakAir1 = DATAO\_recieved [2] \*8 # Signalen visar bara FF 315 globals1 . BreakAir2 = DATA0\_recieved [3]\*8 # 316 globals1 . PneumaticSupplyPressure = DATA0\_recieved [0]\*8 317 #print ("Pressure:" + str (globals1. PneumaticSupplyPressure ) + "KPa ") 318 319 320 321 #Reset error counter 322 globals1.ERROR Count = 0 323 # Reset interrupts 324 CANINTF=spi.xfer2 ([READ\_SPI, 0x2C, 0x00]) 325 spi.xfer2([WRITE\_SPI, 0x2C, CANINTF [2]&0 b11111100]) 326 327 def check\_ERROR\_CAN () : 328 globals1.ERROR\_Count += 1 ##Reset in read frame 329 if globals1 . ERROR\_Count >3: 330 sync\_PI\_CANcontroller ()

 $2:N, 1:R$ 

```
331
332 # Init SPI
333 spi = spidev . SpiDev ()
334 spi.open (0, 0) \qquad \qquad \qquad # open spi port 0, device
        (CS) 0
335 spi. mode = 0
336 spi. max_speed_hz = 10*1000000 #10 MHz (SPI - clock )
337 spi. bits_per_word = 8
338
339 # Calculate registervalues for each identifier
340 IDentifyer = [ ID_to_registervalues_Extended_Identifier (
       BLINKERS_ID ) , ID_to_registervalues_Extended_Identifier (
       HEL_HALV_LJUS_ID ) , ID_to_registervalues_Extended_Identifier (
       P_BROMS_ID ) , ID_to_registervalues_Extended_Identifier ( TUTA_ID ) ]
        # Blinkers, # Hel/ halvljus # P-broms # Tuta
341
342 init_MCP2515 ()
```
## **Bilaga 7 - Inkluderingsfil CAN**

```
1 # CANH .py
2 # This file contains variables and stuff to suport CAN code
3 print (" CANH .py imported ")
4
5 import spidev #SPI
6
7 # Extended IDentifiers [ID , DATALENGTH ]
8 BLINKERS_ID = [0x1555555, 0] #Dessa ar for att senda an sa
      lange , gor om senare
9 HEL_HALV_LJUS_ID = [0 xB53232 , 1]
10 P_BROMS_ID = [0 x10757272 , 2]
11 TUTA_ID = [0 x1935B0B0 , 4]
```
### **Bilaga 8 - Variabler**

```
1 # globals.py
2 # global shared variables
3 # This file contains all variables shared between display , CAN ,
      and interruptGPIO
4 print (" globals .py imported ")
5
6 # GLOBAL variables
7
8 ERROR_Count =0
9
10 # 0N _ or _ OFF = 0
11 clicks =0
12
13 TD I Seconds = 5914 TD_I_Minutes = 59
15 TD_I_Hours = 23
16
17 M_N_A_R = -118
19 LeftFlash = 1
20 RightFlash = 1
21 HighBeam = 0
22 Hazard = 1
23
24 Tachografshaftspeed = 0
25 Tachografshaftspeed_list = []
26
27 FuelLevel =100 #In percent
28 VehicleSpeed = -1
29 VehicleSpeed_list =[]
30 TransCurrentGear =0 # Default 0 for Error
31
32 ParkingBrakeStatus = 1
33
34 EngineCoolantTemp = 120
35 EngineOilTemp = -1
36
37 PneumaticSupplyPressure = 0
38 BreakAir1 = 0
39 BreakAir2 = 0
```
#### **Bilaga 9 - Kod interrupt**

```
1 # interruptGPIO .py
2 # This code gives interrupt and call functions on GPIO interrupt
3 print (" interruptGPIO .py imported ")
4
5 # get the GPIO Library
6 import RPi . GPIO as GPIO
7 import globals1
8 import CAN
9 import pygame
10
11 # GPIO select
12 GPIO_ON_test = 23
13 GPIO_OFF_test = 24
14 GPIO INTerrupt CAN = 25
15
16 # GPIO mode
17 GPIO . setmode ( GPIO .BCM )
18
19 # INPUTS
20 GPIO . setup ( GPIO_ON_test , GPIO .IN)
21 GPIO . setup ( GPIO_OFF_test , GPIO .IN)
22 GPIO.setup ( GPIO_INTerrupt_CAN, GPIO.IN) # Interrupt recieved
      messege etc
23
24 #*** Interrupthantering ***#
25 #Test off
26 def OFF(GPIO OFF test) :
27 globals1.0N_or_OFF=0
28 globals1 . clicks +=1
29 pygame . display . toggle_fullscreen ()
30
31 # Test on
32 def ON( GPIO_ON_test ) :
33 globals1.0N_or_OFF=1
34
35 #*** Interruptevent I/O ***#
36 GPIO . add_event_detect ( GPIO_OFF_test , GPIO . FALLING , callback =OFF ,
      bouncetime =200) # Test
37 GPIO . add event detect ( GPIO ON test, GPIO . FALLING, callback = ON)
              # Test
38 GPIO . add_event_detect ( GPIO_INTerrupt_CAN , GPIO . FALLING , callback =
```
 $CAN. read_FRAME$  #Read  $CAN-RB$  0-1

## **Bilaga 10 - Bilder på skärmgrafiken**

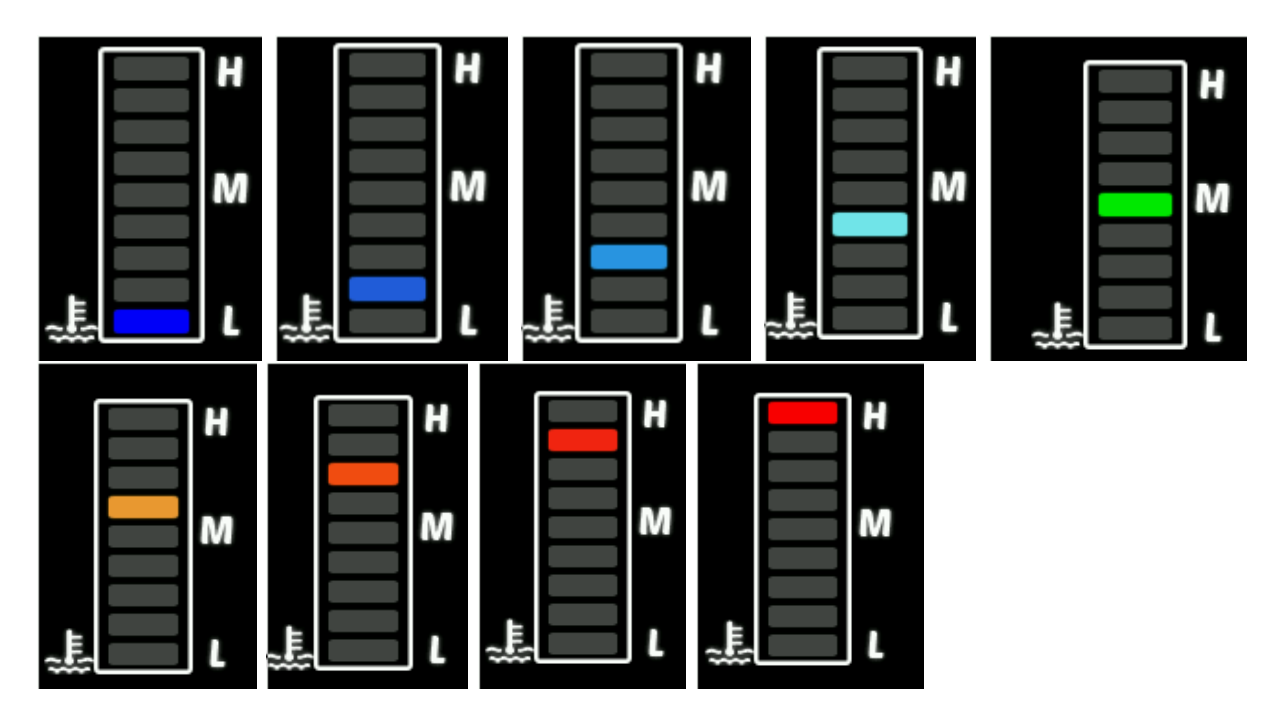

*Olika temperaturen på kylvätskan i fordonet.*

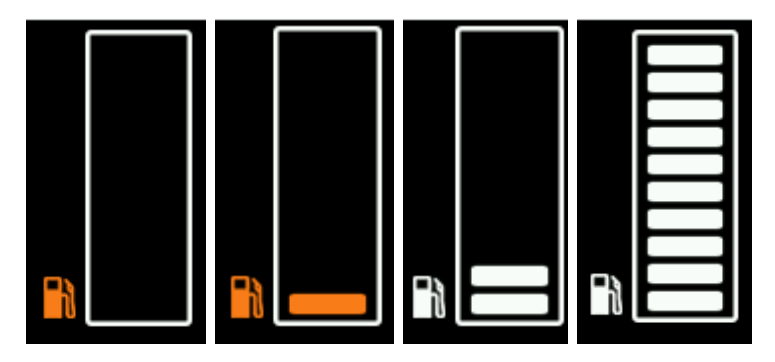

*Så här ser bränslemätaren ut vid olika bränsle nivåer.*

# **Bilaga 11 - Flödesscheman**

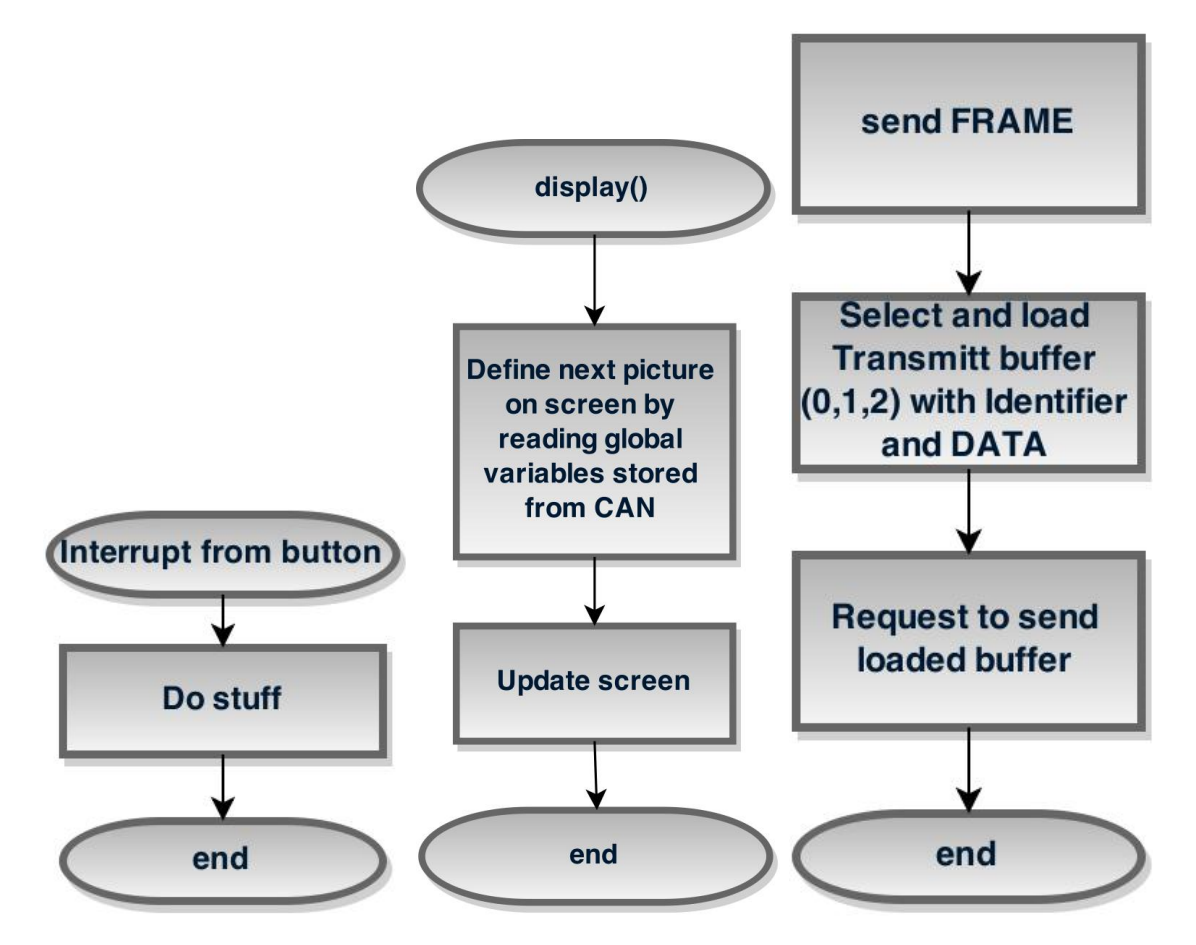

*Flödesschema för ett knapptryck, display och send Frame.*

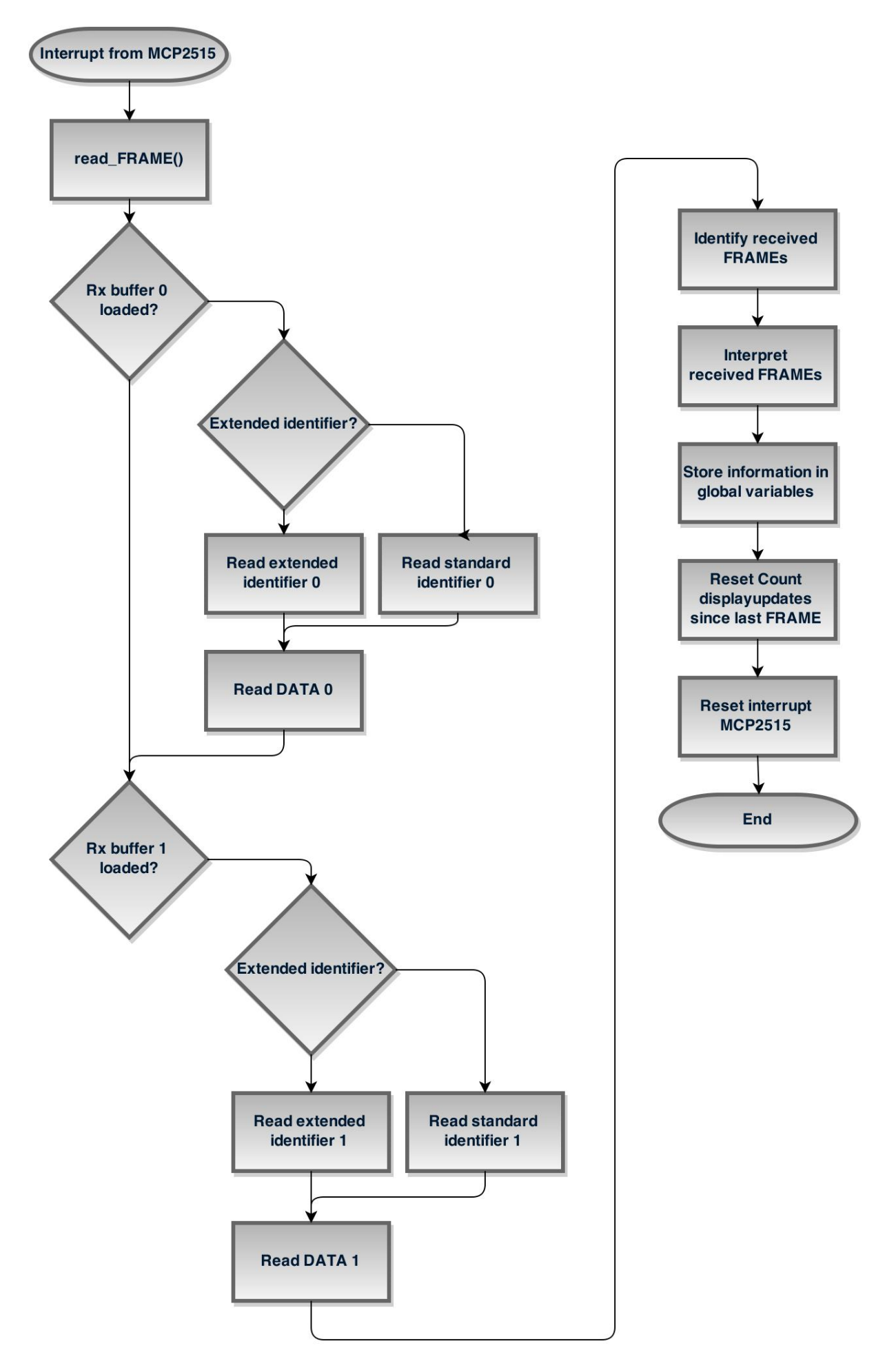

*Flödesschema för att mottaga ett CAN-meddelande.*